# **ESCUELA POLITÉCNICA NACIONAL**

# **FACULTAD DE INGENIERÍA QUÍMICA Y AGROINDUSTRIA**

## **DESARROLLO DE UN SOFTWARE PARA LA SIMULACION DE TRANSFERENCIA DE CALOR EN SÓLIDOS USANDO GEOMETRIAS SIMPLES 2D MEDIANTE METODOS DE DIFERENCIAS FINITAS**

**TRABAJO DE INTEGRACIÓN CURRICULAR PRESENTADO COMO REQUISITO PARA LA OBTENCIÓN DEL TÍTULO DE INGENIERO QUÍMICO** 

> **EDUARDO GUSTAVO ZAMBRANO MOYA eduardo.zambrano@epn.edu.ec**

**DIRECTOR: EDDY FERNANDO PAZMIÑO IBARRA eddy.pazmino@epn.edu.ec** 

**DMQ, Febrero 2021**

### **CERTIFICACIONES**

Yo, EDUARDO GUSTAVO ZAMBRANO MOYA declaro que el trabajo de integración curricular aquí descrito es de mi autoría; que no ha sido previamente presentado para ningún grado o calificación profesional; y, que he consultado las referencias bibliográficas que se incluyen en este documento.

### **EDUARDO GUSTAVO ZAMBRANO MOYA**

Certifico que el presente trabajo de integración curricular fue desarrollado por EDUARDO GUSTAVO ZAMBRANO MOYA, bajo mi supervisión.

> **EDDY FERNANDO PAZMIÑO IBARRA DIRECTOR**

# **DECLARACIÓN DE AUTORÍA**

A través de la presente declaración, afirmamos que el trabajo de integración curricular aquí descrito, así como el (los) producto(s) resultante(s) del mismo, son públicos y estarán a disposición de la comunidad a través del repositorio institucional de la Escuela Politécnica Nacional; sin embargo, la titularidad de los derechos patrimoniales nos corresponde a los autores que hemos contribuido en el desarrollo del presente trabajo; observando para el efecto las disposiciones establecidas por el órgano competente en propiedad intelectual, la normativa interna y demás normas.

### EDUARDO GUSATAVO ZAMBRANO MOYA

EDDY FERNANDO PAZMIÑO IBARRA

### **DEDICATORIA**

Más que el presente trabajo, el camino que ha desembocado en este punto está dedicado a todas las personas que me acompañaron y guiaron en él, a todos los que les debo parte de mi crecimiento personal, los que siguen en mi camino, los que se fueron y los que siguen en él, pero en otro plano existencial. Quiero dedicar especialmente esto a mis padres, mis hermanos, mis abuelitos y mis primos para que siempre nos apoyemos y sigamos creciendo día a día.

### **AGRADECIMIENTO**

Quiero agradecer especialmente a Daniel, Pablo, Luis, Kevin, Ana, Marcela, Kelly, Odalys y Naomi que me apoyaron en cada paso y siguen apoyándome en cada circunstancia de mi vida hasta el día de hoy, que junto a cada uno de ellos he vivido momentos inolvidables a lo largo de esta etapa de mi vida y espero poder vivir muchos más momentos juntos. También quiero agradecer a Mike por la inspiración y acompañamiento a lo largo del presente trabajo y a Benito Antonio Martínez Ocasio por la inspiración que su trabajo me ha dado y se ha visto reflejado en toda mi jornada universitaria. Finalmente quiero agradecer a mi familia y demás amigos por su compañía y apoyo incondicional que ayudaron a fortalecerme en las buenas ocasiones y sobrellevar las malas. A mis papás por animarme a tomar mis propias decisiones siempre velando por mi felicidad, a mis hermanos por el apoyo en cada uno de mis caminos y por la ayuda para sobrellevar cualquier carga que la vida me depare.

# **ÍNDICE DE CONTENIDO**

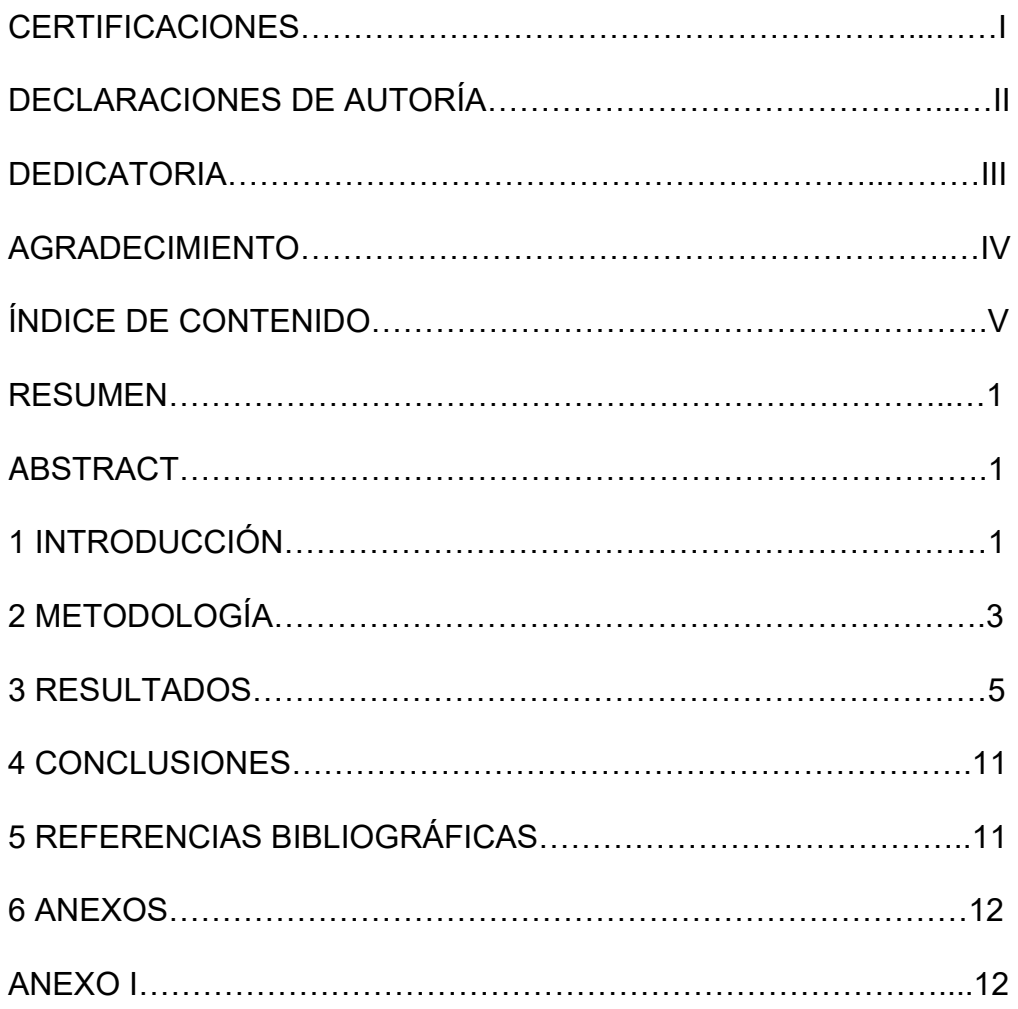

## **DESARROLLO DE UN SOFTWARE PARA LA SIMULACIÓN DE TRANSFERENCIA DE CALOR EN SÓLIDOS USANDO GEOMETRÍAS SIMPLES 2D MEDIANTE EL MÉTODO DE DIFERENCIAS FINITAS**

**Zambrano Moya, Eduardo Gustavo<sup>1</sup>**

*<sup>1</sup>Escuela Politécnica Nacional, Facultad de Ingeniería Química y Agroindustria, Quito, Ecuador* 

**Resumen:** En la industria pirometalúrgica, los procesos se llevan a cabo a altas temperaturas, por lo tanto, es importante caracterizar el fenómeno de transferencia de calor, con el fin de reducir perdidas de calor y costes en líneas de producción, además de salvaguardar la seguridad industrial del proceso. El modelado matemático y simulación permiten entender el fenómeno de trasferencia de calor, y predecir el comportamiento del sistema bajo condiciones establecidas. Bajo este contexto, el objetivo del presente trabajo fue desarrollar de un software para la simulación de transferencia de calor por conducción en geometrías simples 2D mediante métodos de diferencias finitas. Con este fin, en primer lugar, se definió geometrías simples en 2D discretizadas en elementos de control para simulación numérica de transferencia de calor. Una vez definida las geometrías, se aplicó el modelo y la interfaz gráfica de usuario con condiciones semejantes a las de un horno pirometalúrgico, obteniendo perfiles y distribuciones de temperatura característicos del fenómeno de transferencia de calor por conducción para las condiciones y materiales examinados. Además, los resultados determinados por el software se validaron mediante la comparación con resultados calculados por métodos analíticos, obteniéndose errores menores al 0.2%. Finalmente, se desarrolló una interfaz gráfica para que el modelo sea accesible como software libre para estudiantes y profesores de ingeniería.

**Palabras clave**: Transferencia de calor, Simulación, AppDesigner, Método de diferencias finitas.

### **DEVELOPMENT OF A SOFTWARE FOR THE SIMULATION OF HEAT TRANSFER IN SOLIDS USING SIMPLE 2D GEOMETRIES USING THE FINITE DIFFERENCES METHOD**

**Abstract:** In the pyrometallurgical industry, the processes are carried out at high temperatures. Therefore, it is important to characterize the heat transfer phenomena, to reduce heat losses and costs in production lines. In addition, to guarantee the industrial safety of the process. process. Mathematical modeling and simulation allow to understand the phenomena of heat transfer and predict the behavior of the system under established conditions. The aim of this academic paper was to develop a software for the simulation of heat transfer by conduction in simple 2D geometries using finites differences method. First, simple discretized 2D geometries were defined in control elements for numerical simulation of heat transfer. Once the geometries were defined, the model and the graphical user interface were applied with similar conditions of a pyrometallurgical furnace. Characteristic temperature profiles of conduction heat transfer phenomena were obtained for the conditions and materials examined. In addition, the results determined by the software were validated by comparing them with results calculated by analytical methods, obtaining error percentages of less than 0.2%. Finally, a graphical interface was developed to make the model accessible as free software for engineering students and teachers.

**Keywords**: Heat Transfer, Simulation, AppDesigner, Finites Differences Method.

#### **<sup>1</sup> 1. INTRODUCCIÓN**

La mayoría de los procesos industriales requieren temperaturas altas o bajas para la elaboración de productos; al requerirse temperaturas superiores o inferiores a la temperatura ambiental, se produce una transferencia de calor con el ambiente, produciéndose altas perdidas de calor en el proceso. Caracterizar el fenómeno de transferencia de calor, sirve no solo para reducir costes en líneas de producción, sino para salvaguardar la seguridad industrial en la misma, ya sea con los productos y/o con los equipos o tuberías con los que pueden encontrarse en contacto. Estudios sugieren del consumo total energético para generación de calor, cerca del 25% es debido a pérdidas de calor por aislamiento deficiente y superficies sin aislar (EIIF, 2012, pp 31-40).

La teoría moderna del calor surge entre 1840 y 1850 cuando James Joule demostró que la ganancia o pérdida de calor era equivalente al cambio de la energía mecánica, por lo cual se vio que la energía térmica no define un estado del sistema, sino un proceso de cambio de estado o energía interna. La transferencia de calor es parte de la ciencia enfocada al análisis de transferencia de energía que puede darse en uno o más cuerpos donde generalmente hay un gradiente de temperaturas. Esta tiene como fin conocer cómo se transfiere la energía calórica y la rapidez con la que se da bajo ciertas condiciones, viéndose esta reflejada en el cambio de temperaturas o de estado de agregación en función del tiempo (Calderón & Rojas, 2013, pp 6).

Entender el fenómeno de transferencia de calor nos permite predecir el comportamiento de un sistema y caracterizar su distribución espacial y temporal de temperatura. De esta forma, se puede diseñar sistemas que, para un set de condiciones externas, transfiera calor rápida o lentamente, y optimizar dicha tasa de transferencia de acuerdo con un proceso industrial de interés y que las respuestas mecánicas, físicas y temporales a los cambios de dichas condiciones sean eficientes (López, et al., 2016, pp 85-94).

El término "proceso pirometalúrgico" se usa para describir los procesos de alta temperatura relacionados con la producción de metales, los óxidos de metal, sulfuros y haluros son las mayores fuentes de metales en este tipo de procesos de altas temperatura. Estos procesos incluyen calcinación o tostación, en donde el metal por lo general sulfuroso se transforma en óxido; la reducción del mineral preparado se efectúa en hornos y convertidores. En contraste a estos procesos pirometalúrgicos, existen procesos que emplean medios químicos o electroquímicos con el fin de concentrar metales de interés en fases generalmente acuosas, estos procesos se denominan hidrometalúrgicos.

La pirometalurgia es esencial para procesos metalúrgicos, especialmente de gran escala. La refinación de concentrados auríferos, obtención de cobre y acero, requieren procesos de alta temperatura en hornos especializados. Existen varios tipos de hornos pirometalúrgicos entre los cuales se resalta el horno de cuba, el horno de lecho fijo y fluidizado, horno rotativo, horno de reverbero, horno de arco eléctrico y los convertidores; en estos por lo general se tiene procesos de transferencia de calor tanto por conducción, convección y radiación (Restrepo, et al, 2008, pp 6-24).

Los materiales refractarios y aislantes son considerados de interés en el diseño y construcción de hornos pirometalúrgicos que operan a altas temperaturas con el objetivo de reducir perdidas que son considerables en este tipo de procesos. En el diseño de este tipo de equipos, es importante seleccionar el material refractario adecuado para cada aplicación en específico, entre las propiedades del mismo, la conductividad térmica, la resistencia al ataque químico, durabilidad y costo son primordiales (Escudero & Toro, 2020, pp 9-34).

El mallado es el proceso en el cual el espacio continuo de un objeto se divide en varias formas que definen aproximadamente la forma física del objeto. El mallado es el proceso de generar una cuadrícula bidimensional o tridimensional, en el cual se divide en geometrías de elementos que pueden usarse para discretizar un dominio. Dado que el mallado suele consumir una parte importante del tiempo en la adquisición de resultados de simulación, las herramientas de malladas automatizadas avanzadas pueden proporcionar soluciones más rápidas y precisas (Lintermann, A, 2020, pp 6- 8).

Una de las características más importantes en la simulación es la generación de la malla lo cual significa discretizar el dominio espacial en pequeñas celdas interconectadas de modo que estas permitan calcular sus variables por medio de métodos numéricos. Las mallas pueden dividirse en mallas finas y gruesas con relación al dominio del sistema y dependiendo del número de nodos que existan en la misma. Una malla fina o de alta resolución permite resultados más precisos y evita divergencia numérica, sin embargo, representa tiene un alto costo de procesamiento computacional (Guerrero, 2021, pp10-16). En contraste una malla gruesa o de menor resolución representa un menor costo de procesamiento computacional, pero con reducida precisión y es más propensa a errores de divergencia numérica. Para modelos en 2D por lo general se tiene 3 tipos de mallas:

#### 1.1. Malla estructurada:

Se identifica por la conectividad regular entre los elementos de la malla, está compuesto por elementos como por ejemplo cuadriláteros en 2D y hexaedros en 3D, de esta forma el espacio geométrico se divide con eficiencia y cada punto puede definirse mediante índices (i, j, k) o (i, j) dependiendo en el sistema de coordenadas cartesiano. Además, existen mallas ortogonales y no ortogonales. Una malla ortogonal representa que los bordes de la malla están alineados con los ejes del plano-espacio cartesiano. En contraste, la malla no ortogonal contiene elementos que no se encuentran alineados con dichos ejes como se puede observar en la Figura 1. Sin embargo, una desventaja es que es difícil la implementación de este tipo de mallas en geometrías complejas (Bianco, 2018, pp 45-47).

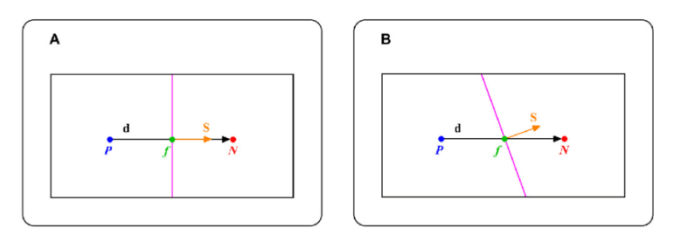

*Figura 1. A) Malla estructurada ortogonal. B) Malla estructurada no ortogonal (Guerrero, 2021, pp 28)*

En la Figura 1 se muestra 2 elementos contiguos en una malla 2D. Los centros de los elementos son P y N. d es el vector que une el centro P con el centro N, f es el punto que corta la distancia d con el borde entre los dos elementos. S es un vector que sale de f y es perpendicular al borde de los dos elementos. El vector S será paralelo al vector d en una malla ortogonal, y será oblicua para una malla no ortogonal.

#### 1.2. Malla no estructurada:

La característica principal de la malla no estructurada es que los elementos que la constituyen tienen tamaños no regulares y orientaciones no ortogonales. En consecuencia, los nodos no tienen un orden correspondiente a las coordenadas cartesianas y su identificación es más compleja que en una malla estructurada. Generalmente se utiliza triángulos con distinto tamaño y orientación para cubrir completamente un dominio 2D y tetraedros en un dominio 3D. La principal ventaja de las mallas no estructuradas es que permite una mayor resolución o número de elementos en regiones problemáticas para la solución numérica para un dominio determinado. Otra ventaja es que al ser triángulos se puede cubrir fácilmente la superficie de un dominio irregular. Sin embargo, se debe tomar en cuenta que el proceso de mallado no estructurado tiene un significativo costo computacional proporcional a la complejidad de la geometría. (Bianco, 2018, pp 45-47)

#### 1.3. Malla Hibrida:

Como su nombre indica, este tipo de malla es una combinación eficiente entre mallas estructuradas y no estructuradas. Se adapta en un dominio irregular, por lo que las cuadrículas estructuradas se pueden usar en región regular, mientras que en áreas complejas es conveniente usar mallas no estructuradas (Bianco, 2018, pp 45-47).

La simulación de transferencia de calor es importante a nivel industrial ya que permite al ingeniero realizar cambios ya sea químicos y/o físicos en el proceso, materiales, fluidos, etc., que permiten que se optimice el consumo energético para beneficio económico. Sin embargo, muchas empresas, por ejemplo, de la industria metalúrgica, no utilizan herramientas que permitan simular los perfiles térmicos de los hornos pirometalúrgicos, lo cual implica consumos energéticos innecesarios que se reflejan en gastos económicos altos y hasta defectos en la línea de producción.

La presente investigación tiene como objetivo desarrollar un software computacional que permita resolver problemas de transferencia de calor en sólidos para geometrías 2D mediante métodos de diferencias finitas.

Se utilizarán de ecuaciones diferenciales parciales para el modelado y simulación de transferencia de calor en cualquier tipo de geometría en 2D, tomando en cuenta estos mismos como sólidos sin cambio de estado. En particular se analizará el comportamiento de hornos pirometalúrgicos frente a los cambios que involucren transferencia de calor con el medio externo (pérdidas), además de considerar todos los parámetros asociados tales como material de construcción del horno, materiales refractarios aislantes y sus dimensiones, etc. De este modo, se podrá optimizar el diseño de equipos de transferencia de calor existentes, al identificar y corregir pérdidas de calor que signifiquen un gasto innecesario en la industria.

Además, se desarrollará una interfaz gráfica para que el modelo sea accesible como software libre para estudiantes y profesores de ingeniería. De esta forma se podrá implementar el uso de este software como tecnologías de información y comunicación para favorecer el aprendizaje de la misma materia que sirva como herramienta visual. Tomándose en cuenta que según Bell y Kahrhoff (2006), "En lo referente al profesor, éste se debe convertir en un facilitador de la actividad mental constructivista del estudiante al proveerlo de actividades educativas acordes a sus necesidades de aprendizaje". Por medio de este programa se podrá caracterizar diferentes geometrías en cuanto a transferencia de calor usándose el método de elementos finitos y usarse como herramienta para el estudio de la materia de transferencia de calor.

#### **2. METODOLOGÍA**

#### 2.1. Definición del Mallaje:

En el presente trabajo se tomó en consideración tanto las ventajas como las desventajas de cada tipo de malla presentada en la introducción. Se desarrolló dominios y mallados precargados como casos de estudio y adicionalmente se presentó la utilidad de ingresar dominios definidos por el usuario como imágenes de secciones 2D. Los pixeles que componen la imagen funcionaron como nodos de la malla estructurada; dichos pixeles presentaron forma y tamaño regular, por lo que se seleccionó una malla estructurada ortogonal. Además, al ser estos definidos por la resolución de la imagen, compusieron una malla fina que permitió alta precisión y convergencia en la resolución del problema. Cabe mencionar que esta necesitó una capacidad computacional considerable debido al número de nodos presentes, por lo cual se procuró que el tiempo de la simulación no sea prolongado, evitándose un aumento considerablemente la capacidad computacional requerida. La definición máxima considerada para la imagen en el mallaje fue de 1600 x 1280 PX ya que esto dio un máximo de nodos de 2.048.000 para lo cual se recomienda que si se tiene un tiempo de simulación elevado en relación al procesamiento de una imagen de menor resolución dado que es necesario un menor número de iteraciones.

Cengel (2004) indica que el intervalo de tiempo (dt) puede limitarse por un criterio de estabilidad que permite que dt sea lo suficientemente pequeño para evitar que las soluciones oscilen y diverjan de la solución real. Dicho criterio de estabilidad se satisface si los coeficientes de todas las temperaturas nodales son mayores o iguales a cero. Bajo este contexto se aplicó la ecuación 1 para el criterio de estabilidad.

$$
\tau = \frac{\alpha \Delta t}{\Delta x^2} \le \frac{1}{2} \tag{1}
$$

$$
\alpha = \frac{k}{\rho c p} \tag{2}
$$

Tomando en cuenta el criterio de estabilidad, se disminuye considerablemente el número de iteraciones al disminuir la resolución dado que esto aumenta el *dx* y permite el uso de dt mayores y por ende menor número de iteraciones.

2.2. Definición de las ecuaciones de transferencia de calor y la metodología de solución numérica

Para desarrollar el presente proyecto se partió de la ecuación de la Ley de Fourier, Ley de enfriamiento de Newton y la Ley de Boltzmann para transferencia de calor por conducción, convección y radiación en un cuerpo sólido, que se presentan en las expresiones [3], [4] y [5].

$$
\frac{\partial Q}{\partial t} \times \frac{1}{k \ast A} = \frac{\partial T}{\partial t} \times \frac{\rho V c C p}{k} = \frac{\partial^2 T}{\partial x^2} + \frac{\partial^2 T}{\partial y^2} + \frac{\partial^2 T}{\partial z^2}
$$
(3)

$$
-\frac{dQ}{dt} = \rho \ Vc \ Cp \frac{dT}{dt} = -h \ A \ (T - Ta) \tag{4}
$$

$$
-\frac{dQ}{dt} = \rho \ Vc \ Cp \frac{dT}{dt} = -e \ \sigma \ A \ (T^4 - Tc^4) \tag{5}
$$

Donde:

*ρ*: densidad

- *Vc*: Volumen del cuerpo
- *T:* Temperatura
- *t:* tiempo
- *h*: coeficiente de transferencia de calor por convección
- *k*: Coeficiente de transferencia de calor por conducción
- *A*: Área de transferencia de calor
- *e*: Emisividad
- *σ*: Constante de Stefan Boltzmann
- *Ta*: Temperatura ambiental
- *Tc:* Temperatura del cuerpo caliente
- *Q*: Calor
- *Cp:* Capacidad calórica

Por otro lado, se realizó el balance de energía global, en el cual se tomó en cuenta los flujos de calor y la generación de calor volumétrica. En la suma de los flujos  $\sum Q$  se consideró los tres métodos de transferencia de calor presentados anteriormente.

$$
\frac{dQ}{dt} = \dot{G} + \sum \dot{Q} \tag{6}
$$

(7)

Donde:

̇: Es la generación de calor volumétrica  $\Sigma \dot{Q}$ : Flujos de Calor en el sólido

Por otro lado, se resolvieron las ecuaciones diferenciales por el método de diferencias finitas considerándose un balance energético en el sólido como se muestra en las siguientes expresiones:

$$
\rho \ Vc \ Cp \ \frac{\Delta T}{\Delta t} = \dot{G} - \sum \dot{Q}
$$
\n
$$
u^{(1,1)} \ u^{(2,1)} \ u^{(3,1)} \ u^{(4,1)} \ u^{(5,1)}
$$
\n
$$
u^{(1,2)} \ \rho^{(2,2)} \ \rho^{(3,2)} \ \rho^{(4,2)} \ u^{(5,2)}
$$
\n
$$
u^{(1,3)} \ \rho^{(2,3)} \ \rho^{(3,3)} \ \rho^{(4,3)} \ u^{(5,3)}
$$
\n
$$
u^{(1,4)} \ \rho^{(2,4)} \ \rho^{(3,4)} \ \rho^{(4,4)} \ u^{(5,4)}
$$

 $(4.5)$ 

 $(1/5.5)$ 

*Figura 2. Método de diferencias finitas en 2D (Imagen modificada de Carrillo & Gonzáles, 2020)* 

 $(11/3.5)$ 

 $(11.5)$ 

 $(1/2.5)$ 

El método de diferencias finitas permitió discretizar una geometría compleja descomponiéndola en elementos de dimensiones conocidas los cuales se representaron como nodos. Este método consistió en una aproximación de las derivadas parciales por expresiones algebraicas con los valores de la variable dependiente en un número de puntos finito en el dominio como se puede observar en la Figura 2. Como resultado de esta aproximación se obtuvo un número finito de ecuaciones algebraicas dependiente del número de nodos en el dominio. La solución del sistema permitió obtener la solución aproximada en cada punto seleccionado en la malla.

2.3. Definición de métodos de solución:

#### *Método de Euler*

El método numérico de Euler se utilizó para resolver las ecuaciones diferenciales ordinarias generadas en el presente trabajo. Este método se basa en la estimación de la pendiente de una función, con el fin de extrapolar desde un valor anterior a un nuevo por medio de la discretización de la ecuación. (Canóvas, 2009 pp. 17)

$$
\frac{dy}{dx} = f(x, y) \tag{8}
$$

 En este caso, se utilizó la pendiente al inicio del intervalo como una aproximación de la pendiente promedio en todo el intervalo y la primera derivada brindó una estimación directa de dicha pendiente. (Canóvas, 2009 pp. 17)

$$
y_{i+1} = y_i + \emptyset h \tag{9}
$$

$$
\emptyset = f(x_i, y_i) \tag{10}
$$

$$
y_{i+1} = y_i + f(x_i, y_i)h
$$
 (11)

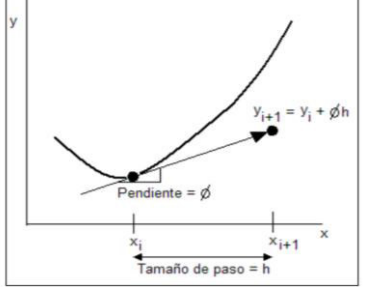

**Figura 3.** Explicación método de Euler (Canóvas, 2009 pp. 17)

Se aplicó la ecuación [11] paso a paso para encontrar el valor futuro y de este modo trazar la trayectoria de la solución de la EDO. (Canóvas, 2009 pp. 17)

2.4. Definición de geometrías simples y ecuaciones para su solución.

Para la comparación del método con las soluciones analíticas se obtuvo las soluciones para 2 tipos de geometrías: pared pana y cilindro tubular.

En las mismas se usó las siguientes ecuaciones para la solución analítica:

Para pared plana:

$$
\frac{dQ}{dt} = k \times A \times \frac{r_{2} - r_{1}}{x_{2} - x_{1}} \tag{12}
$$

Para cilindro tubular:

$$
\frac{dQ}{dt} = \dot{G} + \sum \dot{Q} \tag{13}
$$

La comparación se realizó una vez obtenidos los perfiles de temperatura, y se analizó el error entre la solución analítica y numérica. Para la validación del método se consideró que el error no supere al 10%.

2.5. Realización de problemas de aplicación para geometrías y rangos de temperatura que representen hornos empleados en pirometalurgia.

Una vez comparado el programa con la metodología de diferencias finitas, se procedió a realizar una simulación de problemas de aplicación con geometrías y rangos de temperatura que se asemejaran a un horno pirometalúrgico.

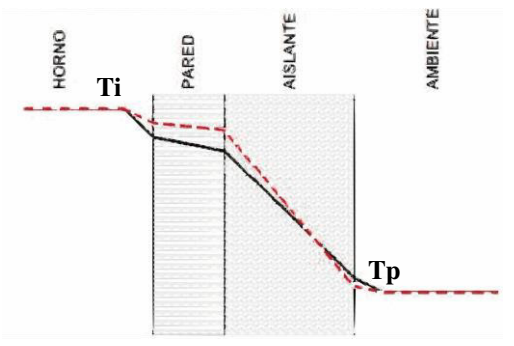

*Figura 4. Perfil de Temperatura de Pared Compuesta de Horno Pirometalúrgico (Incropera ,1999 pp.305)* 

Se simuló perfiles de temperatura similares a los que se muestran en la Figura 4 con el fin de analizar la eficiencia térmica del horno pirometalúrgico. Además, se identificó y corrigió pérdidas de calor que se presentan en dichos equipos que operan usualmente a más de 950°C.

2.6. Desarrollo de una interfaz gráfica para que el modelo sea accesible como software libre para estudiantes y profesores de ingeniería.

Se usó AppDesigner y otras las herramientas de Matlab con el fin de desarrollar un programa de interfaz amigable y lúdico con el usuario, con el cual se pueda mostrar visualmente cómo se produce el fenómeno transferencia de calor tanto en el tiempo como en el espacio mediante un perfil de colores.

De este modo, se desarrolló un software de acceso libre que puede ser usado por estudiantes y profesionales para simular casos reales de transferencia de calor. Además, con las geometrías consideradas, se logró demostrar la eficacia del programa para problemas relacionados con hornos pirometalúrgicos, que se caracterizan por estar conformados de paredes compuestas de materiales refractarios y aislantes. La importancia del presente trabajo se asocia con el hecho de que los hornos pirometalúrgicos trabajan a altas temperaturas, por lo que es importante encontrar soluciones simples que permitan disminuir la temperatura de la pared externa para evitar pérdidas de calor y priorizar la seguridad industrial de estos equipos.

#### **3. RESULTADOS**

El presente trabajo se dividió en dos partes: la primera es definir una geometría arbitraria en 2D la segunda de modelos de geometrías simples predeterminadas con el fin de resolver la distribución de temperatura en función del espacio y tiempo. La interfaz gráfica se dividió en paneles para cada una de estas partes, esto con el fin de definir condiciones iniciales y establecer un proceso claro e intuitivo para realizar la simulación. En ambas partes se realizó la discretización del dominio 2D en elementos de control para la aplicación de un esquema numérico.

Considerándose las ventajas y las desventajas del tipo de malla, se decidió usar una malla estructurada ortogonal debido a su simplicidad y correspondencia directa con elementos de una matriz rectangular. Adicionalmente se puede visualizar como una imagen de forma directa. Se desarrolló dominios y mallados precargados como casos de estudio y adicionalmente se presentó la utilidad de ingresar dominios definidos por el usuario como imágenes de secciones 2D. Los pixeles que la componen tuvieron la función de nodos de la malla estructurada. El centro de cada pixel representa un nodo de una malla ortogonal estructurada. Además, al cambiar la resolución de una imagen se puede determinar la densidad de nodos por unidad de longitud representada. De esta manera se logra controlar el número de elementos a resolver por iteración numérica. Por ejemplo, una malla más fina permite alta precisión y convergencia en la resolución del problema a costa de mayor demanda computacional. La definición máxima sugerida para la imagen para realizar el mallaje es de 800 x 640 PX ya que esto representa 512.000 nodos, para lo cual se recomienda que, si el tiempo a simular es elevado (~>30 segundos), se disminuya la resolución de la misma.

#### 3.1. Definición de Modelos Geométricos

#### 3.1.1. Condiciones del Modelo

Los modelos geométricos 2D cargados en este inciso, se consideraron como la sección transversal de un sólido, que puede estar compuesto de varios materiales y tener condiciones de borde como radiación, convección y temperatura constante. La forma de cargarlo dentro de la interfaz fue por medio de una imagen formato PNG., misma que se encontraba compuesta de pixeles que representaron un nodo dentro del mallaje. Al ser leído por al programa, se transformaron en una matriz la cual permitió obtener de manera más simple el mallado de la misma.

#### 3.1.2. Reducción de Resolución

Tomándose en cuenta que algunos modelos pueden tener un número elevado de nodos, la interfaz gráfica permite al usuario disminuir la resolución o conservarla, para que de esta forma disminuya la capacidad computacional requerida y se pueda trabajar con tiempos de simulación más prolongados. Para esto se utilizó un menú desplegable en el cual se pudo seleccionar la escala entre: 1:1, 1:4, 1:16 o 1:64. La escala se seleccionó en base al número de nodos, el cual se reportó en el panel del proceso como se puede observar en la Figura 5. En el caso de la escala 1:4, 4 pixeles se convirtieron en 1 usándose el elemento de mayor frecuencia para reemplazarlo, es decir la moda.

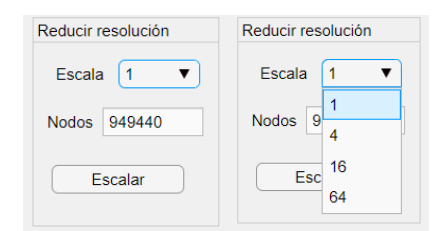

*Figura 5. Panel de Reducción de Resolución*

#### 3.1.3. Escala

Con el fin de desarrollar el modelo cargado, se procedió a realizar un escalado del mismo a las dimensiones requeridas; para esto el usuario debería insertar la altura total de la figura cargada tomándose como referencia desde el punto más bajo hasta el más alto del sólido. Esta altura se usaría como un factor de conversión, el cual permite obtener el *dx* y *dy* correspondiente al número de nodos y posteriormente permitirá insertar las condiciones de borde. En el presente modelo se utilizó una altura de 6.5 m correspondiente al diámetro del sólido a simular.

#### 3.1.4. Condiciones de Borde

Una vez transformada la imagen a una matriz, y disminuida o conservada la resolución, se tomó en cuenta los espacios en blanco como espacios vacíos, es decir espacios en los cuales no se encuentra el sólido. Se procedió a realizar la definición del borde y de sus condiciones como se puede observar en la Figura 6. En la interfaz se tiene un menú desplegable para seleccionar la condición de borde y un panel que permitió seleccionar las coordenadas que formaron parte de esta condición específica, diferenciándose en la misma tanto bordes internos como externos.

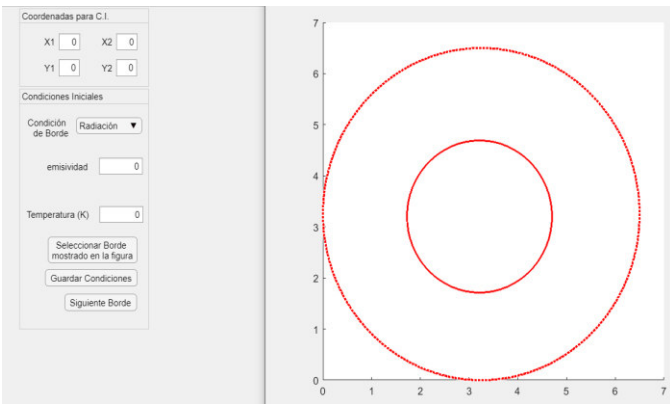

*Figura 6. Selección de condiciones de borde* 

Las condiciones de borde usadas en el presente modelo fueron semejantes a las de un horno pirometalúrgico, es decir, convección y radiación para el bode externo e interno respectivamente. En el bode externo se usó un coeficiente de convección de 15 W/m<sup>2</sup>K dado que en la parte externa se tiene convección natural a una temperatura de 298 K, y en la parte interna se tomó en cuenta radiación con una emisividad de 0.7 respectiva a ladrillos refractarios y una temperatura de 2233 K correspondiente a la temperatura de llama adiabática del gas natural.

#### 3.1.5. Propiedades del Sólido

Por medio de los colores de la imagen, el programa permitió asignar diferentes propiedades al material como son capacidad calórica, conductividad térmica y densidad. Estas variables son indispensables en la simulación de transferencia de calor dentro del sólido. El programa primero reconoció los colores presentes en la imagen, y luego devolvió el número de materiales correspondientes en el sólido excepto el blanco. A cada color se le asignó las propiedades correspondientes como se pude observar en la Figura 7 y 8.

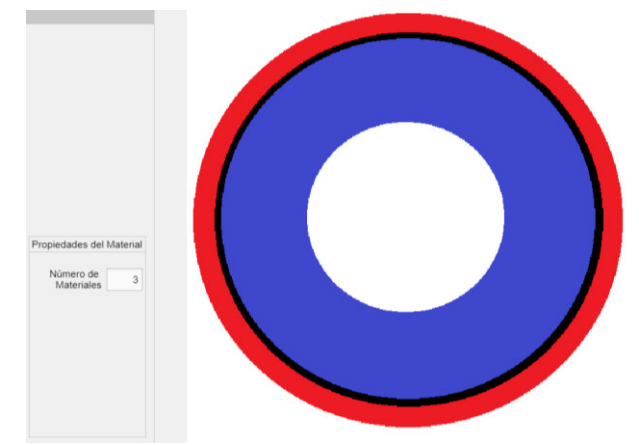

*Figura 7. Identificación de Materiales* 

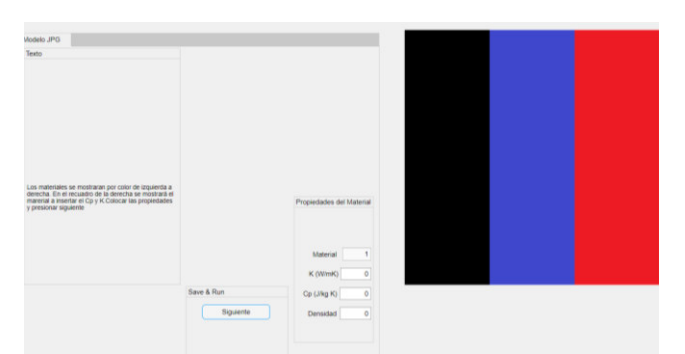

*Figura 8. Selección de propiedades del sólido* 

Los materiales usados en el presente modelo fueron aquellos que componen a un horno pirometalúrgico, acero AISI 347, cerámica y ladrillo refractario, las propiedades usadas se presentan en la Tabla 1.

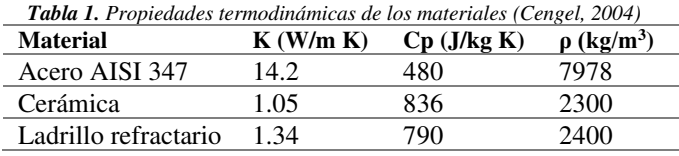

#### 3.1.6. Condiciones de simulación

Antes de realizar la simulación fue necesario introducir las condiciones de la misma como son: el tiempo de simulación, el cual representa el dominio temporal en el que se da el fenómeno de transferencia de calor; y la temperatura del sólido en estado estable, es decir antes de que exista una perturbación en el mismo y el diferencial de tiempo dt. El tiempo de simulación fue de 3600 s, la temperatura del solido en estado estable fue de 298 K correspondiente a la temperatura ambiental y un dt de 0.1 s que cumplía con el criterio de estabilidad mencionado en la ecuación [1]

#### 3.1.7. Simulación

Se procedió a realizar la simulación, en la que, como resultado final, se mostró una animación de la transferencia de calor desde las condiciones iniciales hasta que terminó el tiempo de simulación. Concluida la animación, se revisó el perfil de temperaturas con ayuda del control deslizante como se puede observar en la Figura 9.

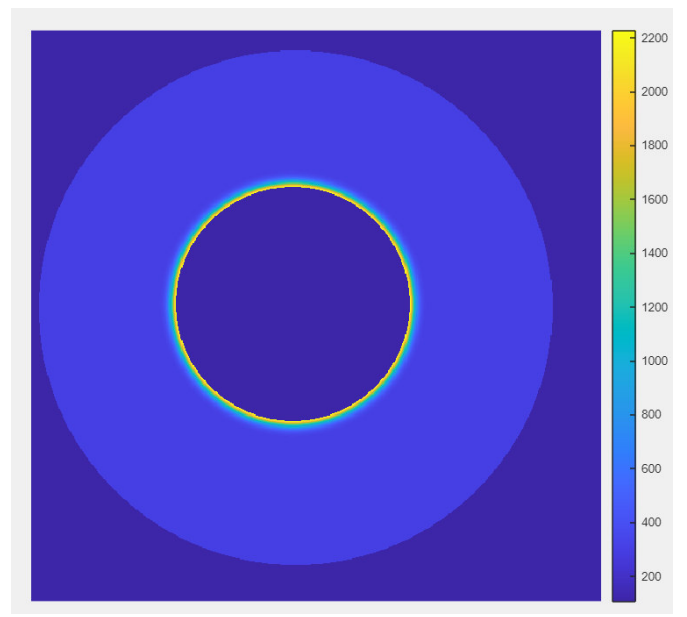

*Figura 9. Resultados de la simulación* 

Como se puede observar en la Figura 9, se obtuvo el perfil de temperatura del modelo cargado, en el cual se colocó dos condiciones de borde que fueron convección y radiación en el borde externo e interno respectivamente. En la interfaz gráfica fue posible analizar los escenarios en diferentes tiempos dentro del rango seleccionado con el control deslizante. Los resultados, dadas las condiciones iniciales y de borde, estuvieron acorde a los fenómenos de transferencia de calor descritos en la parte introductoria, dándose la transferencia de calor del cuerpo de mayor energía al de menor (Incropera, 1999, pp.3-12).

En la Figura 9 también se puede observar el efecto de los ladrillos refractarios ya que estos dificultan la transferencia de calor en el sólido, inclusive habiendo simulado el perfil de temperaturas por 3600 s se obtiene un sólido mayoritariamente en la temperatura de estado estable seleccionada dada la baja conductividad térmica de los ladrillos y el diámetro de 6.5 m que se consideró para el sólido. Además, se tiene un comportamiento semejante a lo que ocurriría en un horno pirometalúrgico en el cual se necesita un tiempo prolongado para llegar a las condiciones de estado estable.

Se comprobó que el programa funciona en las condiciones de simulación semejantes a las que se tiene en un horno pirometalúrgico y obtuvo perfiles de temperatura en el tiempo acorde a lo que ocurre en los mismos.

#### 3.2. Modelos precargados

#### 3.2.1. Selección del modelo

Los modelos precargados en este programa fueron el modelo de pared compuesta y el de cilindro tubular que se seleccionan en el panel con una lista desplegable como se muestra en la Figura 10. En cada uno de estos se procederá a colocar las propiedades y características del sólido con el fin de realizar la simulación.

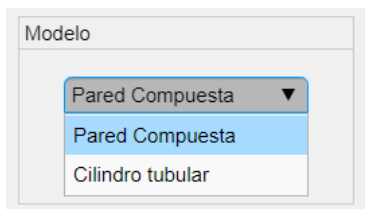

*Figura 10. Selección de Modelo Precargado*

#### 3.2.2. Dimensionamiento

Para ambos casos es necesario llenar las dimensiones del sólido, para el caso de la pared compuesta las dimensiones son alto y ancho y para el caso del cilindro tubular son radio externo y radio interno como se muestra en la Figura 11. En ambos casos se muestra el panel de texto indicando las limitaciones en el dimensionamiento de cada modelo. En el presente ejemplo se utilizó el modelo de Cilindro Tubular con Radio externo de 1 m y Radio interno de 0.5 m.

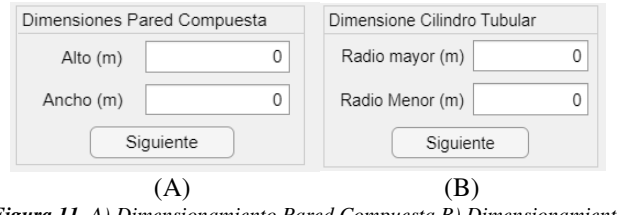

*Figura 11. A) Dimensionamiento Pared Compuesta B) Dimensionamiento Cilindro Tubular*

#### 3.2.3. Condiciones de Borde

En ambos casos se pueden colocar condiciones de borde como son: Temperatura constante, convección y radiación. Para el caso de la Pared compuesta se puede colocar hasta 4 condiciones de borde, es decir una por cada lado del sólido, y para el cilindro tubular hasta 2 condiciones de borde, para la parte externa y para la parte interna. Las condiciones de borde se las inserta en el panel de condiciones de borde y en la parte derecha se muestra el sólido y el borde del cual se aplicará esta condición.

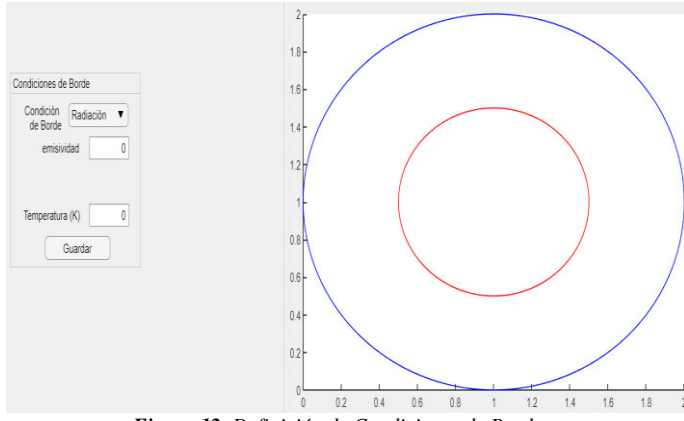

*Figura 12. Definición de Condiciones de Borde*

Para este ejemplo se colocó convección en ambos bordes, con un coeficiente de convección de 100 y 200 W/m<sup>2</sup> K para el borde interno y externo respectivamente y temperaturas de 298 K y 500 K para el borde interno y externo respectivamente.

#### 3.2.4. Propiedades del sólido

Al igual que en el inciso 3.1.5 se colocan las propiedades de los materiales como se muestra en la Figura 8, para el caso de la pared compuesta antes de colocar las propiedades de los materiales se selecciona el número de materiales a utilizar en la pared compuesta y el espesor de cada uno.

En el presente ejemplo se utilizó las propiedades del Acero AISI 347 presente en la Tabla 1.

#### 3.2.5. Condiciones de simulación

Se realiza de la misma manera que en el inciso 3.1.6. colocando las condiciones necesarias para poder realizar la simulación y tomando en cuenta el factor de estabilidad en el dt.

Las condiciones de simulación utilizadas en el presente ejemplo fueron, un tiempo de simulación de 600 s, una temperatura en estado estable de 350 K y un dt de 0.1.

#### 3.2.6 Simulación

Se procedió a realizar la simulación, en la que, como resultado final, se mostró una animación de la transferencia de calor desde el punto de estado estable hasta que terminó el tiempo de simulación. Concluida la animación, se revisó el perfil de temperaturas con ayuda del control deslizante como se puede observar en la Figura 13.

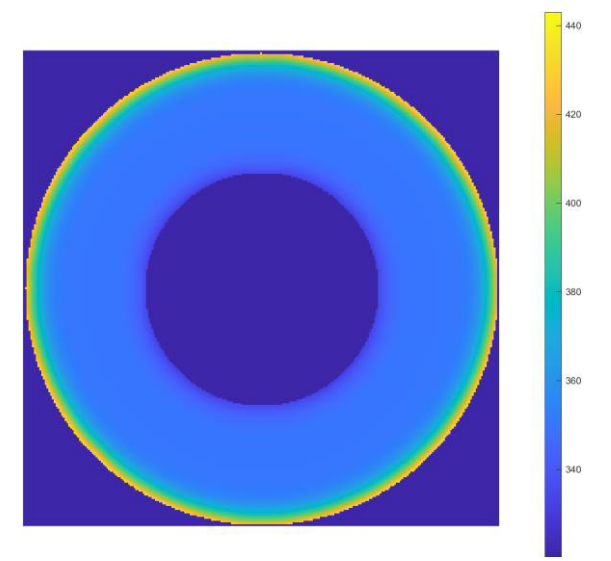

*Figura 13. Resultados de la simulación (Modelo precargado)*

Como se puede observar en la Figura 13, los resultados tienen concordancia con la transferencia de calor tomando en cuenta las condiciones de borde del sólido, dándose un perfil de temperaturas congruente con las condiciones de borde ya que existió transferencia de calor de un cuerpo de mayor energía a uno de menor.

#### 3.3. Guardar

En ambos casos tanto en la definición de modelos geométricos como en los modelos precargados al finalizar la simulación se tiene la opción de guardar el perfil de temperaturas en un archivo de texto, esto con el fin de poder analizar los resultados de forma numérica y no gráfica.

#### 3.4. Validación de resultados

Se validó el método de resolución de diferencias finitas implementado en el software desarrollado; para este fin utilizó dos ejemplos de soluciones analíticas resueltas por el método de resistencias térmicas, y se comparó sus resultados con los obtenidos de la simulación.

#### 3.4.1. Pared Compuesta

Se determinó el perfil de temperaturas de la pared compuesta mostrada en la Figura 14 por medio del método analítico de resistencias térmicas.

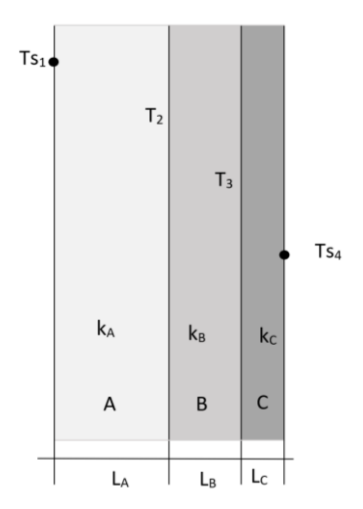

**Figura 14.** Esquema de transferencia de calor en pared compuesta

Se consideraron las condiciones de borde de Ts<sub>1</sub>=  $60^{\circ}$ C (333 K); Ts<sub>4</sub>=  $25^{\circ}$ C (298 K), y las propiedades de la Tabla 1 y 2.

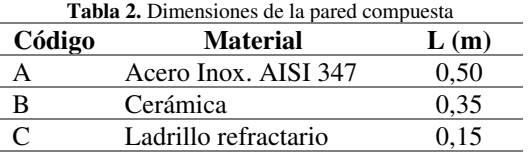

#### *Suposiciones:*

- Existen condiciones de estado estable
- La conducción a través de la pared es unidimensional
- La resistencia térmica de contacto es despreciable
- *S*e considera pared infinita ya que el largo es mucho mayor que el ancho

$$
Ts_1 \xrightarrow{q_x} \underbrace{Tx} \qquad T_2 \qquad T_3
$$
\n
$$
L_4/k_4A \qquad L_5/k_5A \qquad L_6/k_6A \qquad L_7k_6A
$$

**Figura 15.** Esquema de resistencias térmicas de transferencia de calor en pared compuesta

#### *Resolución Analítica*

Aplicando la ecuación [14] y [15] sobre la base de un área de superficie (pared infinita).

$$
q''_x = \frac{r_{s1} - r_{s4}}{\left(\frac{L_A}{k_A}\right) + \left(\frac{L_B}{k_B}\right) + \left(\frac{L_C}{k_C}\right)}\tag{14}
$$

$$
q''_{x} = \frac{r_{s1} - r_2}{\left(\frac{L_A}{k_A}\right)} = \frac{r_2 - r_3}{\left(\frac{L_B}{k_B}\right)} = \frac{r_3 - r_{s4}}{\left(\frac{L_C}{k_C}\right)}
$$
 [15]

Reemplazándose los datos de la Tabla 1 y 2 y las condiciones iniciales de temperatura.

$$
q''_x = \frac{333 K - 298 K}{\left(\frac{0.5 m}{14.2 \frac{W}{m*K}}\right) + \left(\frac{0.35 m}{1.05 \frac{W}{m*K}}\right) + \left(\frac{0.15 m}{1.34 \frac{W}{m*K}}\right)} = 72,84 W/m^2
$$

Despejando  $T_2$  de la ecuación [15]

$$
T_2 = T_{s1} - q''_{x} * \left(\frac{L_A}{k_A A}\right)
$$

$$
T_2 = 333 K - \left(72,84 \frac{W}{m^2}\right) * \left(\frac{0,5 m}{14,2 \frac{W}{m^*K}}\right) = 330,44 K
$$
  

$$
T_3 = 330,44 K - \left(72,84 \frac{W}{m^2}\right) * \left(\frac{0,35 m}{1,05 \frac{W}{m^*K}}\right) = 306,16 K
$$

Se construyó la gráfica de la Figura 17 con el fin de comparar los resultados obtenidos analíticamente y de la simulación.

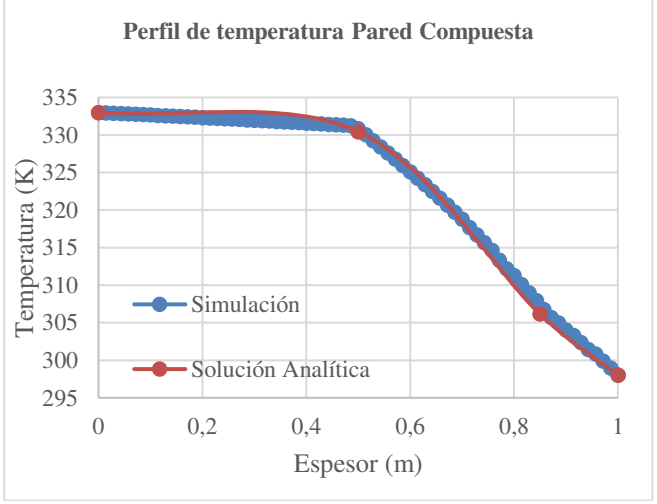

**Figura 16.** Perfil de Temperatura Pared compuesta Analítica y Simulada

En la Figura 16 se puede observar que el perfil de temperatura en función del espesor de la pared es muy similar al perfil que se obtuvo de simulación. Con el fin de comparar de mejor manera los resultados obtenidos, se procedió a calcular el porcentaje de error como se muestra en la Tabla 3.

**Tabla 3.** Resultados analíticos y simulados con porcentaje de error pared compuesta

| <b>Temperatura</b><br>(K) | Temperatura<br>calculada (K) | Temperatura<br>simulada (K) | Error $(\% )$ |
|---------------------------|------------------------------|-----------------------------|---------------|
| Ts <sub>1</sub>           | 333,00                       | 333,00                      | 0,0000        |
| T2                        | 330,44                       | 330,82                      | 0,1149        |
| T3                        | 306,16                       | 306,75                      | 0,1927        |
| Ts4                       | 298,00                       | 298,00                      | 0,0000        |

Como se puede observar en la Tabla 3, el porcentaje de error entre los resultados de la simulación y de la resolución analítica para la pared tubular fue de 0.1927%. Al ser este resultado poco significativo, se pudo validar el método de diferencias finitas implementado en el software para la simulación de transferencia de calor.

#### 3.4.2. Cilindro Tubular

Se determinó el perfil de temperaturas del cilindro tubular compuesto mostrado en la Figura 17 por medio del método analítico de resistencias térmicas.

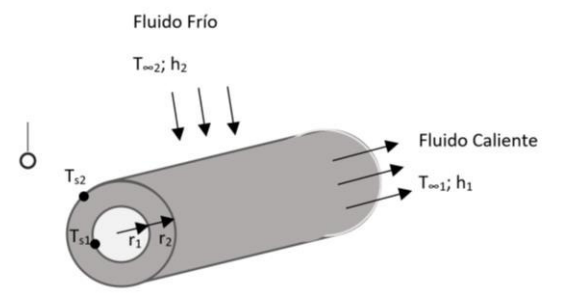

**Figura 17.** Esquema de transferencia de calor cilindro tubular

Para esta geometría se consideraron las condiciones de borde, propiedades y dimensiones que se muestran en la Tabla 4.

**Tabla 4.** Condiciones de borde, propiedades y dimensiones del cilindro tubular (Cengel, 2004)

| <b>Componentes</b> | $\mathbf{k}^*$<br>(W/mK) | h*<br>(W/m <sup>2</sup> K) | $\mathbf{r}(\mathbf{m})$ | T(K)                        |
|--------------------|--------------------------|----------------------------|--------------------------|-----------------------------|
| Cilindro Acero     | 14.20                    |                            | $r_1 = 1$                | Ts <sub>1</sub>             |
| Inox. AISI 347     |                          |                            | $r_2 = 0.75$             | Ts <sub>2</sub>             |
| Fluido frío aire   |                          | 25                         |                          | $T002=298$                  |
| Fluido caliente    |                          | 1000                       |                          | $T\infty$ <sub>1</sub> =363 |
| agua               |                          |                            |                          |                             |

#### *Suposiciones:*

- Existen condiciones de estado estable
- La conducción a través del cilindro es unidimensional
- *S*e considera cilindro infinito ya que el largo es mucho mayor que el diámetro externo

$$
\begin{array}{cccc}\nT^{\infty_1} & \xrightarrow{\mathbf{q}_r} & T_{S_1} & T_{S_2} \\
\hline\n\vdots & \xrightarrow{\mathbf{q}_r} & \smash{\mathcal{N}\mathcal{N}\mathcal{N}\mathcal{N}} & \smash{\mathbf{q}_r} & \smash{\mathcal{N}\mathcal{N}\mathcal{N}\mathcal{N}} & \smash{\mathbf{q}_r} \\
 & & 1/h_1 2\pi r_1 L & \smash{\mathsf{ln}(r_2/r_1)/2\pi k L} & \smash{\mathsf{1}/h_2 2\pi r_2 L}\n\end{array}
$$

**Figura 18.** Esquema de resistencias térmicas de transferencia de calor en pared compuesta

#### *Resolución Analítica*

Aplicando la ecuación [16] y [17] sobre la base de un área de superficie (cilindro infinito).

$$
q'_r = \frac{r_{\infty 1} - r_{\infty 2}}{\left(\frac{1}{h_1 2\pi r_1}\right) + \left(\frac{\ln{\binom{r_2}{r_1}}}{2\pi k}\right) + \left(\frac{1}{h_2 2\pi r_2}\right)}
$$
[16]

$$
q'_{r} = \frac{r_{\infty 1} - r_{s1}}{\left(\frac{1}{h_1 2\pi r_1}\right)} = \frac{r_{s1} - r_{s2}}{\left(\frac{\ln{\left(\frac{r_2}{r_1}\right)}}{2\pi k}\right)} = \frac{r_{s2} - r_{\infty 2}}{\left(\frac{1}{h_2 2\pi r_2}\right)}
$$
 [17]

Reemplazándose los datos de la Tabla 4.

$$
q'_{r} = \frac{363 K - 298 K}{\left(\frac{1}{1000 \frac{W}{m^{2} \cdot K} \times 2\pi \times 0.5 m}\right) + \left(\frac{\ln\left(1 m_{/0.75 m}\right)}{2\pi \times 14.2 \frac{W}{m \cdot K}}\right) + \left(\frac{1}{25 \frac{W}{m^{2} \cdot K} \times 2\pi \times 1 m}\right)}
$$

$$
q'_{r} = 6630.78 W/m
$$

Despejando  $T_{s1}$  de la ecuación [17]

$$
T_{s1} = T_{\infty 1} - q'_r \ast \left(\frac{1}{h_1 2\pi r_1}\right)
$$
  

$$
T_{s1} = 363 K - \left(6630.78 \frac{W}{m}\right) \ast \left(\frac{1}{1000 \frac{W}{m^2 \ast K} \times 2\pi \times 0.75 m}\right)
$$
  

$$
T_{s1} = 361.59 K
$$
  

$$
T_{s2} = 361.59 K - \left(6630.78 \frac{W}{m}\right) \ast \left(\frac{\ln\left(\frac{1}{0.75}\right)}{2\pi \times 14.2 \frac{W}{m \ast K}}\right)
$$

$$
T_{s2} = 340,21 \, K
$$

Se construyó la gráfica de la Figura 18 con el fin de comparar los resultados obtenidos analíticamente y de la simulación.

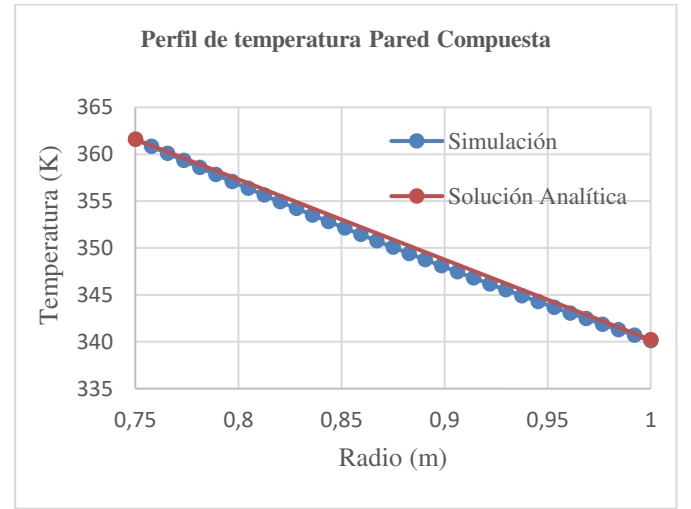

**Figura 18.** Perfil de Temperatura Cilindro Tubular Analítica y Simulada

En la Figura 18 se puede observar que el perfil de temperatura para el cilindro tubular también es muy similar al perfil que se obtuvo de simulación. Se procedió a calcular el porcentaje de error como se muestra en la Tabla 5.

| uuvuidi            |                    |                    |               |  |  |  |  |
|--------------------|--------------------|--------------------|---------------|--|--|--|--|
| <b>Temperatura</b> | <b>Temperatura</b> | <b>Temperatura</b> | Error $(\% )$ |  |  |  |  |
| (K)                | calculada          | simulada (K)       |               |  |  |  |  |
|                    | (K)                |                    |               |  |  |  |  |
| $T^{\infty}$       | 363,00             | 363,00             | 0,0000        |  |  |  |  |
| $T_{s1}$           | 340,21             | 340,11             | 0,0284        |  |  |  |  |
| $T_{s2}$           | 361,59             | 361,59             | 6.2735E-05    |  |  |  |  |
| $\rm T\infty_{4}$  | 298,00             | 298,00             | 0,0000        |  |  |  |  |
|                    |                    |                    |               |  |  |  |  |

**Tabla 5.** Resultados analíticos y simulados con porcentaje de error cilindro tubular

Como se puede observar en la Tabla 5, el porcentaje de error entre los resultados de la simulación y de la resolución analítica para el cilindro tubular fue de 0.0284%. Al ser este resultado poco significativo, se pudo validar para otra geometría el método de diferencias finitas implementado en el software para la simulación de transferencia de calor

#### **4. CONCLUSIONES**

Se desarrolló un software computacional que permite resolver problemas de transferencia de calor en sólidos para geometrías 2D mediante métodos de diferencias finitas.

La resolución del software se validó mediante la comparación con la resolución mediante métodos analíticos, obteniéndose errores en las validaciones menor a 0.2%

Se aplicó el modelo y la interfaz gráfica de usuario con condiciones semejantes a las de un horno pirometalúrgico, obteniendo perfiles y distribuciones de temperatura característicos del fenómeno de transferencia de calor por conducción para las condiciones y materiales examinados.

#### **5. REFERENCIAS**

Ballesteros, M. & Quiroga, I. (2016). Modelamiento y Simulación en CFD de la Transferencia de Momento y Calor en los Dos Sistemas de Refrigeración de una Máquina de Soft Serve Ice Cream. Recuperado de repositorio digital de la Universidad de los Andes, Colombia (https://repositorio.uniandes.edu.co/bitstream/handle/1992/18 838/u728457.pdf? sequence=1). 2.

Bell, D. & Kahrhoff, J. (2006). Active learning handbook. St. Louis: Webster University. 1. Recuperado del repertorio digital del Instituto para la Excelencia en Educación y Aprendizaje:

https://admin.umt.edu.pk/Media/Site/UMT/SubSites/ctl/File Manager/ GetStarted\_ActiveLearningHandbook.pdf.

Bianco, A. (2018). Mesh quality effects on the simulated flow around a square cylinder: a computational study. Trabajo de titulación previo a la obtención de Master en Ingeniería Matemática. Politecnico Di Torino, Italia.

Calderón, J. & Rojas, J. (2013). Análisis de la transferencia de calor mediante la Técnica Hot wire y COMSOL Multiphysics. Trabajo de titulación previo a la obtención de título de Doctor en Tecnología Avanzada. Instituto Politécnico Nacional, México DF, México. 6.

Calvo, M (1998). Los Métodos de Runge Kutta en la Resolución Numérica de Ecuaciones Diferenciales. Trabajo de titulación previa a la obtención del título de Doctor en Ciencias Exactas. Academia de Ciencias Exactas, Físicas, Químicas y Naturales de Zaragosa. Zaragosa, España

Cánovas, J (2009). Método Numérico para ecuaciones diferenciales. Trabajo de titulación previo a la obtención de Ingeniero Químico, Universidad Politécnica de Cartagena. Cartagena, Colombia

Cengel, Y. (2004). Transferencia de Calor. 2da Ed. Mc Graw Hill. México D.F. México. 17-30, 269-333.

Cerdá, J. (2009). Finite element methods applied to solve PDE. 4-14. Recuperado del Repositorio del Instituto para la Física Computacional (https://www2.icp.unistuttgart.de/~icp/mediawiki/images/d/d3/Jcerda\_notes\_FE0.p df).

EIIF, (2012). Climate protection with rapid payback Energy and CO2 savings potential of industrial insulation in EU27. 31-40. Recuperado de: European Industrial Insulation Foundation (https://www.eiif.org/sites/default/files/2020- 02/ClimateProtectionWithRapidPayback\_online.pdf).

Guerrero, J. (2021). Introduction to Computational Fluid Dynamics: Governing Equations, Turbulence Modeling Introduction and Finite Volume Discretization Basics. Recuperado de: https://www.researchgate.net/publication/280385280

Incropera, F. (1999). Fundamentos de Transferencia de Calor. 4ta Ed. PRENTICE HALL. México DF, México. 3-12. Li, J. & Chen, Y. (2008). Computational Partial Differential Equations Using MATLAB. CRP Press. Taylor & Francis Group. Nevada, USA. 1-2.

Lintermann, A. (2020). Computational Meshing for CFD Simulations. Doi: https://10.1007/978-981-15-6716-2\_6

López, F., Valencia, J. & Medina, L. (2016). Modelado de la Transferencia de Calor en el Tratamiento Térmico de Productos Enlatados. Revista Información tecnológica. Vol. 27, n.6, 85-94. https://dx.doi.org/10.4067/S0718- 07642016000600009

Pentenrieder, B. (2005). Finite Element Solutions of Heat Conduction Problems in Complicated 3D Geometries Using the Multigrid Method. Trabajo de titulación previo a la obtención de título de Matemático Puro. Technische Universität München Fakultät für Mathematik. Múnich, Alemania. 21-36. Recuperado de Repositorio Digital de la Universidad Técnica de Múnich. (https://www5.in.tum.de/pub/pentenriederDA05.pdf).

#### **6. ANEXOS**

#### **ANEXO I**

#### **MANUAL DE USUARIO**

El programa se debe ejecutar como administrador, al abrir el programa se muestran dos opciones mostradas en la Figura A1 para su uso, cargar un modelo jpg o un modelo precargado, para cada uno de los cuales se sigue un procedimiento diferente descrito a continuación:

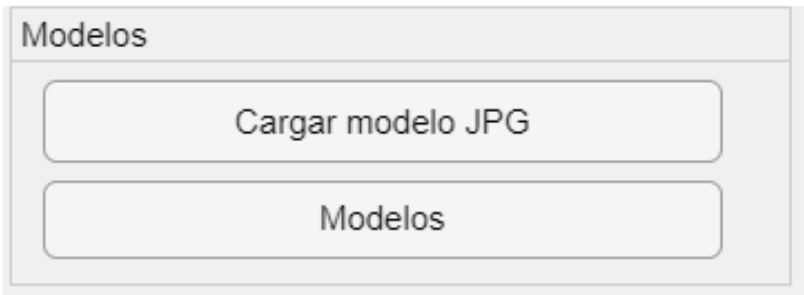

**Figura A1.** Selección de Modelo

- 1. Cargar modelo jpg.
	- 1.1. Seleccionar la imagen jpg para el desarrollo del modelo: En esta parte se abre una ventana en la cual puedes seleccionar el archivo jpg como se muestra en la Figura A2, en el cual la parte blanca cuenta como espacio vacío y posteriormente se muestra la imagen en el GUI.

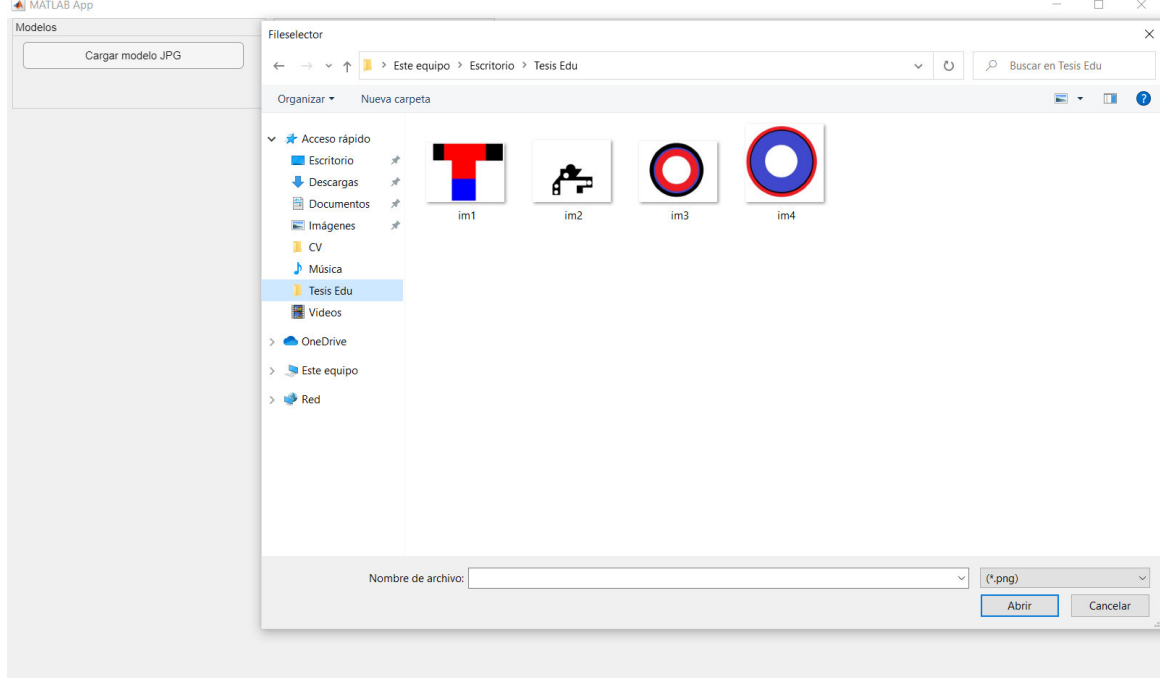

**Figura A2.** Selección Modelo JPG

1.2. Reducción de resolución: Por fines prácticos se muestra el número de Nodos que contiene el modelo cargado con el fin de que el usuario pueda elegir si disminuir la resolución 1:4, 1:16 , 1:64 o mantenerle con la resolución propia del modelo. En la ventana también se abre el panel de texto explicando cómo funcionan las escalas y cuál es el fin de la reducción de resolución.

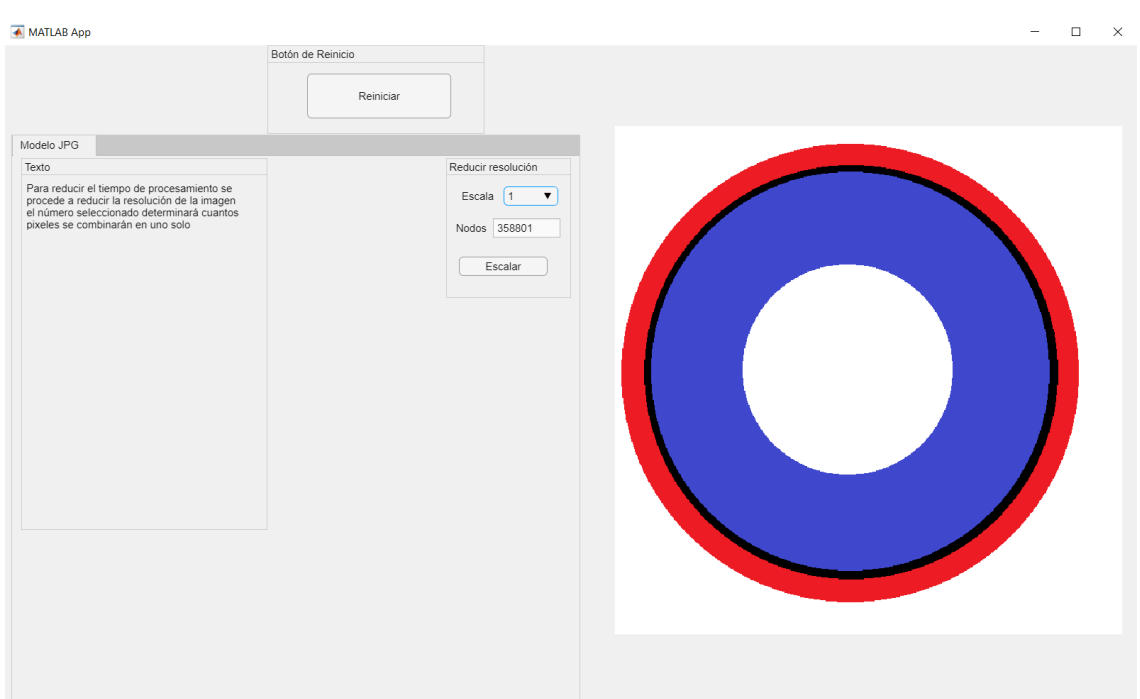

**Figura A3.** Reducción de Resolución

1.3. Escalar: En esta sección se definen las dimensiones del sólido por lo cual se pide de referencia la altura para poder calcular todas las dimensiones del sólido como se muestra en la Figura A4. Posteriormente se abre una ventana con las dimensiones del sólido como se muestra en la Figura A5, la cual sirve para verificar que las dimensiones colocadas estén correctas. ← MATLAB App  $\bar{\mathcal{L}}$  $\hfill \Box$ 

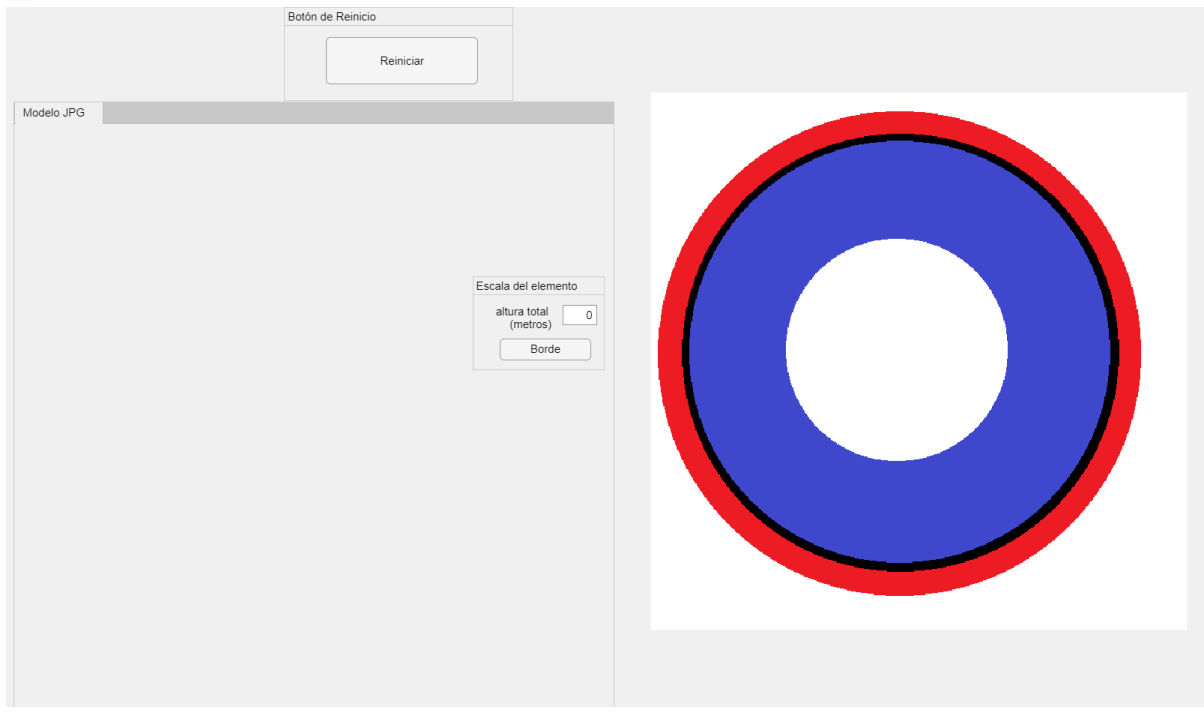

**Figura A4.** Definición de Dimensiones del Sólido

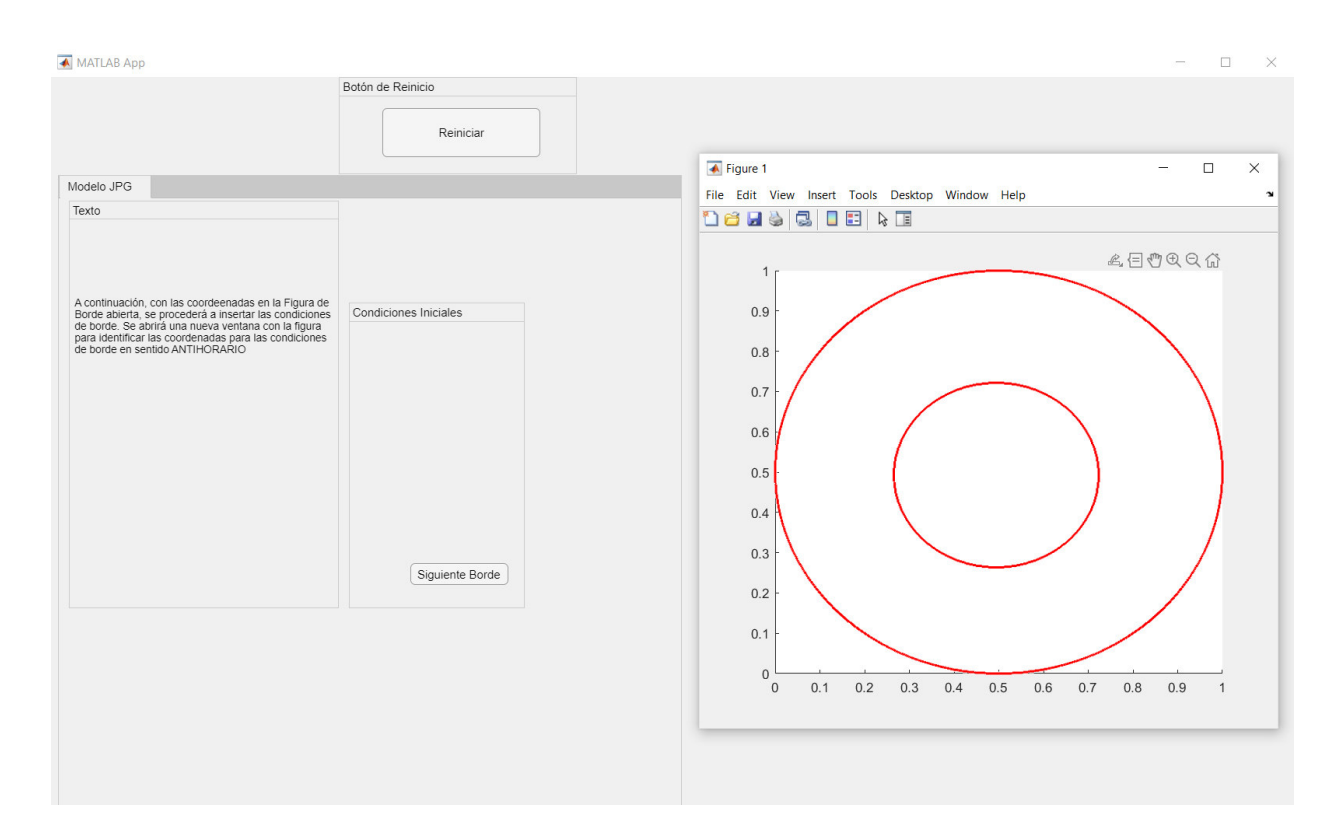

**Figura A5.** Dimensiones del Sólido

1.4. Condiciones de Borde: Se definen las condiciones de borde ya sea radiación, convección o temperatura contante, para lo cual es necesario seguir las instrucciones que aparecen en el cuadro de texto mostrado en la Figura A5, se puede seleccionar todo el borde que se muestra punteado en la figura oprimiendo el botón seleccionar borde mostrado en la figura o parte de los mismos colocando las coordenadas en el panel de coordenadas para C.I. en sentido antihorario como se muestra en la Figura A6. Las condiciones que se seleccionen son únicamente del borde que se encuentra punteado en la figura. MATLAB App  $\Box$ 

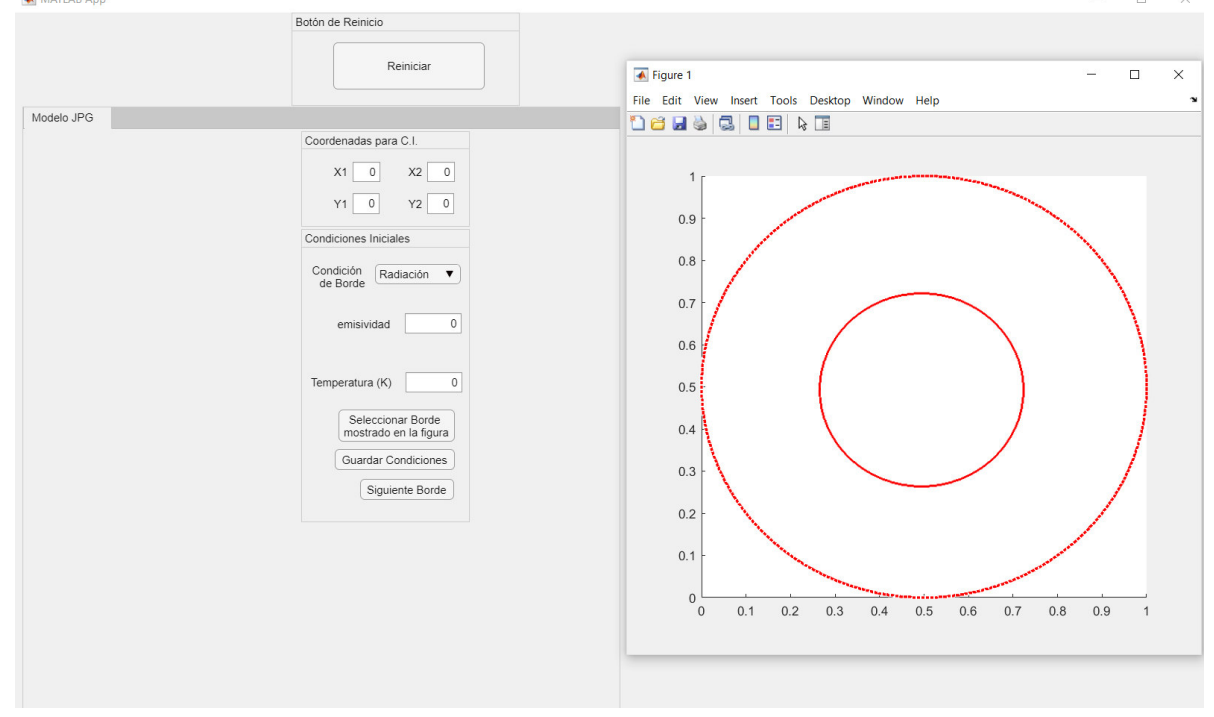

**Figura A6.** Selección de Condiciones de Borde

1.5. Selección de Propiedades Termodinámicas: Después de colocar las condiciones de borde se muestra una ventana explicativa acerca de cómo colocar las propiedades de los materiales como se muestra en la Figura A7.

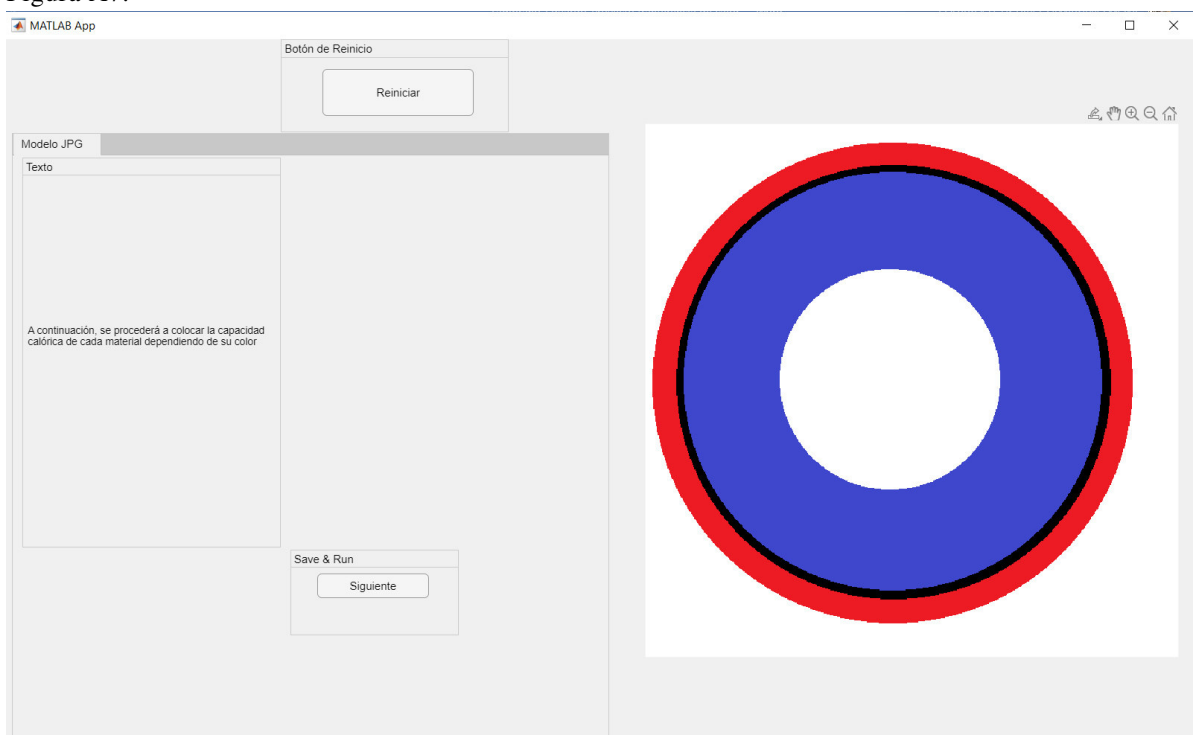

**Figura A7.** Ventana Explicativa

Luego de leer la pestaña se procede a colocar las propiedades de cada material que conforma el sólido dependiendo de su color como se muestra en la Figura A8.

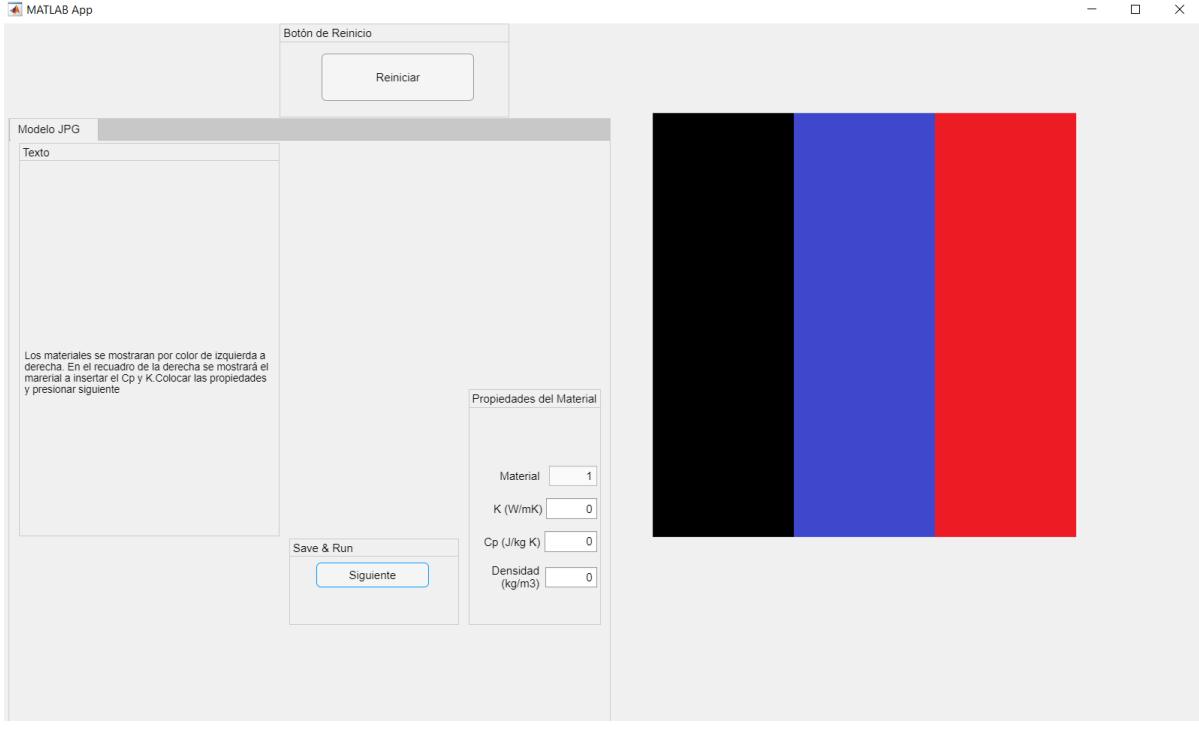

**Figura A8.** Definición de Propiedades Termodinámicas del Sólido

1.6. Condiciones de Simulación: En esta parte colocamos las condiciones de simulación como se muestra en la Figura A9, es decir el dominio temporal en el cual se realiza la transferencia de calor, el dt y la Temperatura del sólido en estado estable.

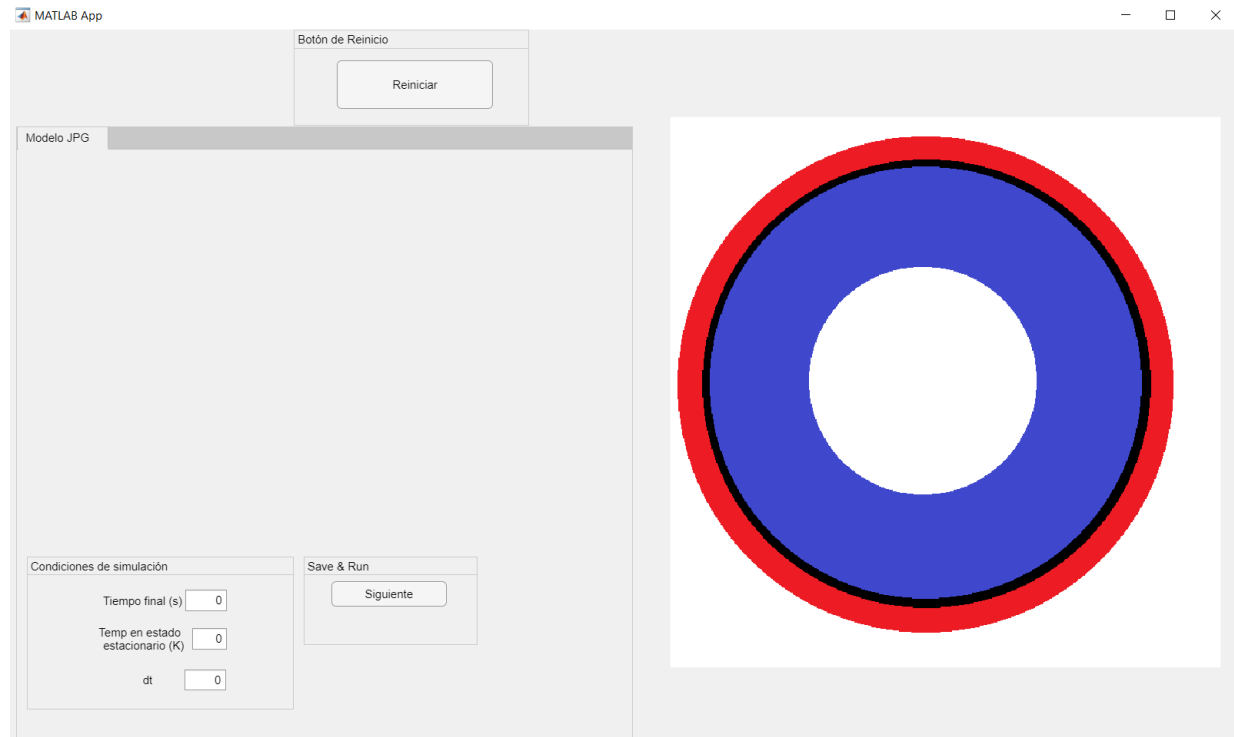

**Figura A9.** Definición de Condiciones de Simulación

1.7. Simulación: Finalmente se realiza la simulación y se obtiene una animación de la transferencia de calor en el tiempo, al finalizar la misma se muestra un control deslizante que permite seleccionar el tiempo en el cual se quiere ver la imagen del perfil de temperaturas y la opción de guardar los datos de los perfiles de temperaturas en el tiempo como archivo de texto como se muestra en la Figura A10.

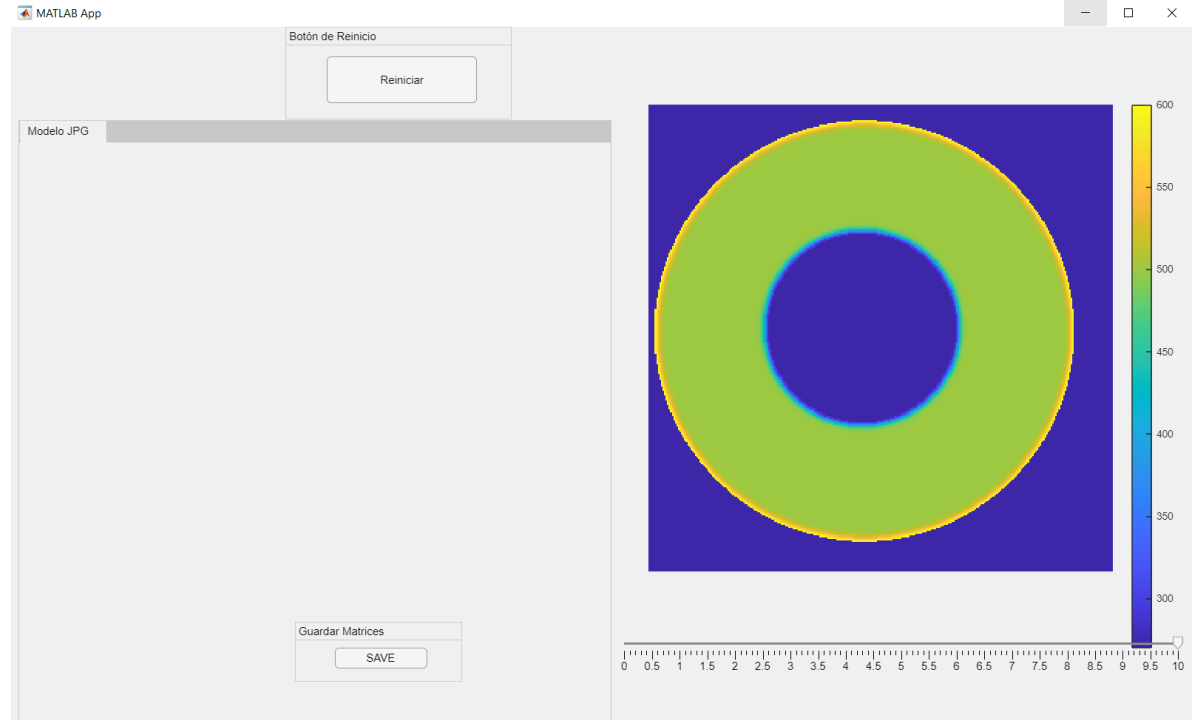

**Figura A10.** Resultado de la Simulación

- 2. Modelo precargado
	- 2.1. Seleccionar modelo precargado: En esta sección se utiliza una lista desplegable para seleccionar uno de los dos modelos precargados como se muestra en la Figura A11.

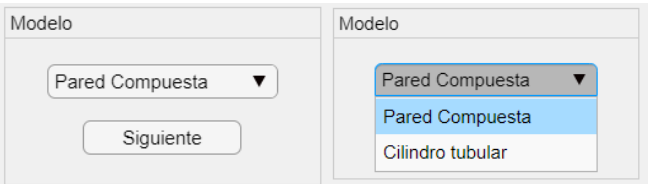

**Figura A11.** Selección de Modelos Precargados

- 2.2. Pared compuesta
	- 2.2.1. Dimensiones: Se colocan las dimensiones de alto y de ancho de la pared compuesta y se oprime siguiente, además se muestra un cuadro informativo acerca de las limitaciones en el dimensionamiento de la pared como se muestra en la Figura A12

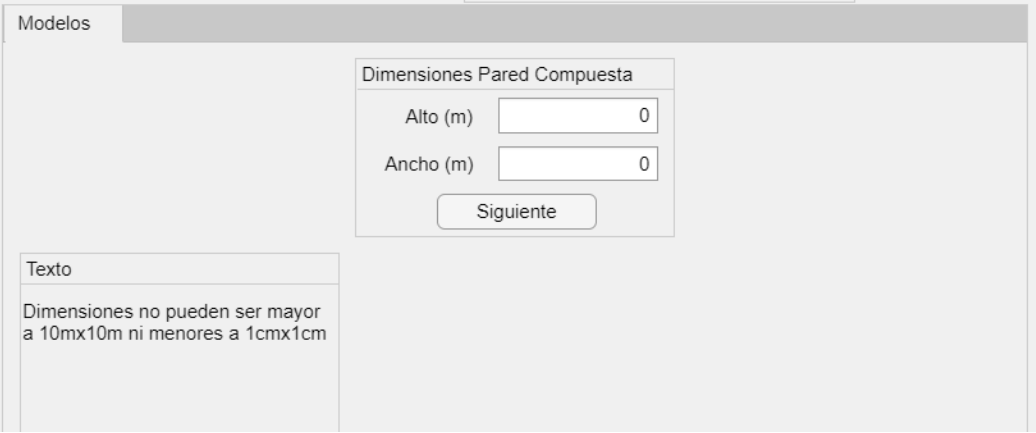

**Figura A12.** Dimensionamiento de la Pared Compuesta

2.2.2. Condiciones de Borde: En esta sección de muestra en la parte derecha la figura de la pared y en la parte izquierda el panel para colocar las condiciones de borde de cada uno de los lados de la pared junto con un panel informativo como se muestra en la Figura A13, como se puede observar se puede escoger entre radiación, convección y temperatura constante para las condiciones de borde de los lados de la pared.

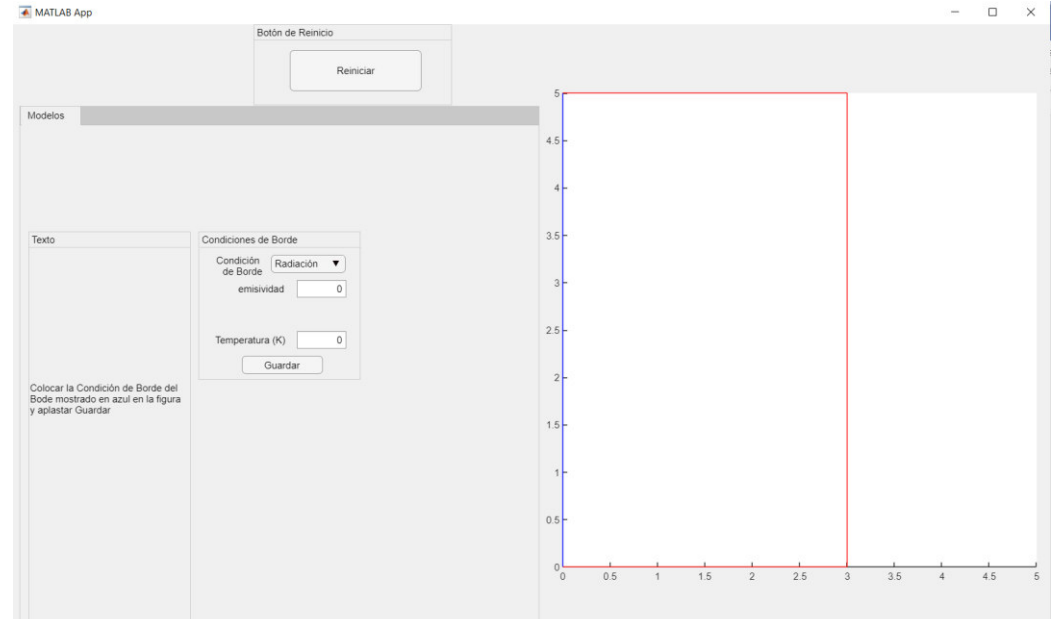

**Figura A13.** Selección de Condiciones de Borde en Pared Compuesta

2.2.3. Propiedades de la pared: Se selecciona el número de materiales y se inserta el espesor de cada uno de estos que compone la pared compuesta como se muestra en la Figura A14, pudiendo ingresar un máximo de 7 materiales y tomando en cuenta que la suma de espesores debe ser igual al ancho de la pared.

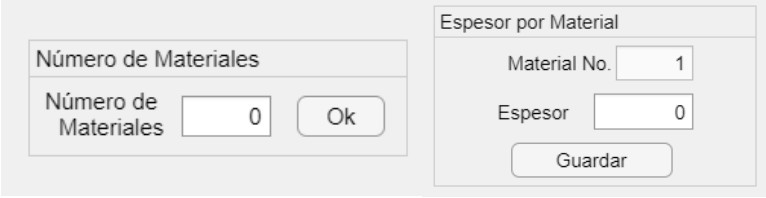

**Figura A14.** Determinación de materiales y espesores

2.2.4. Selección de propiedades termodinámicas: Se procede a colocar las propiedades de cada material dependiendo su color de izquierda a derecha y se oprime guardar, además se tiene un recuadro en el cual te indica de que material estás colocando las propiedades para evitar confusiones.

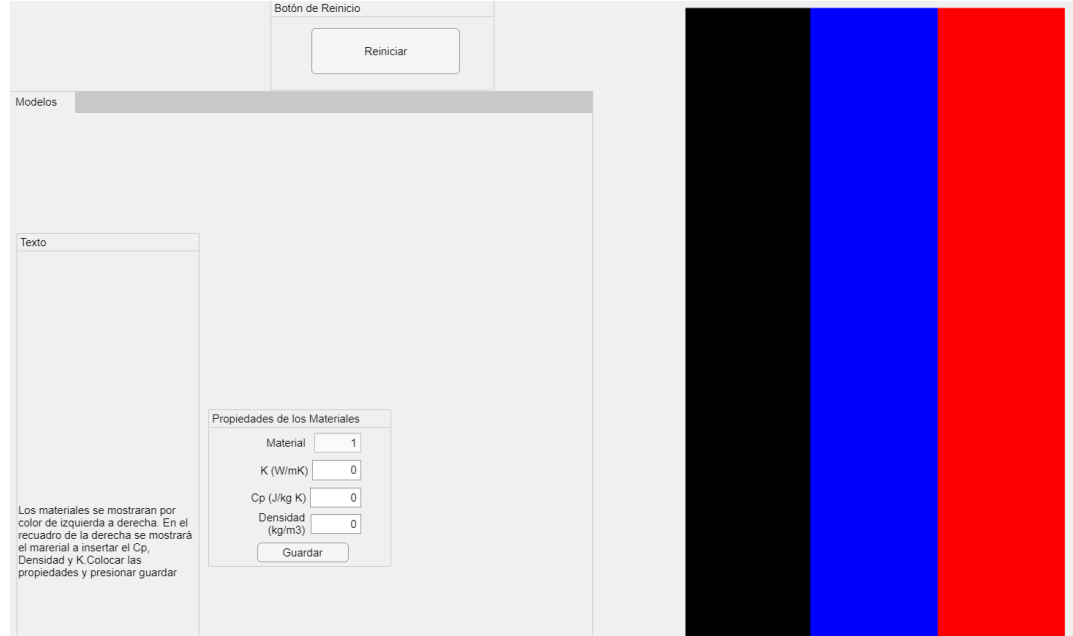

**Figura A15.** Definición de Propiedades Termodinámicas de la Pared

2.2.5. Condiciones de simulación: En esta parte colocamos las condiciones de simulación como se muestra en la Figura A16, es decir el dominio temporal en el cual se realiza la transferencia de calor, el dt y la Temperatura del sólido en estado estable.

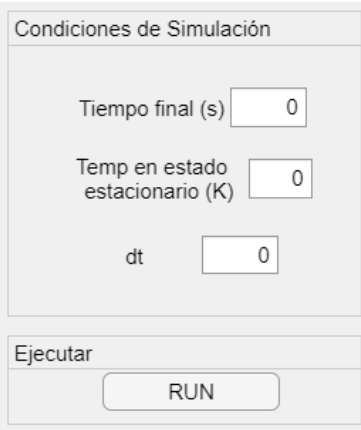

**Figura A16.** Definición de Condiciones de Simulación en Pared Compuesta

2.2.6. Simulación: Finalmente se realiza la simulación y se obtiene una animación de la transferencia de calor en el tiempo, al finalizar la misma se muestra un control deslizante que permite seleccionar el tiempo en el cual se quiere ver la imagen del perfil de temperaturas y la opción de guardar los datos de los perfiles de temperaturas en el tiempo como archivo de texto como se muestra en la **Figura A17.** 

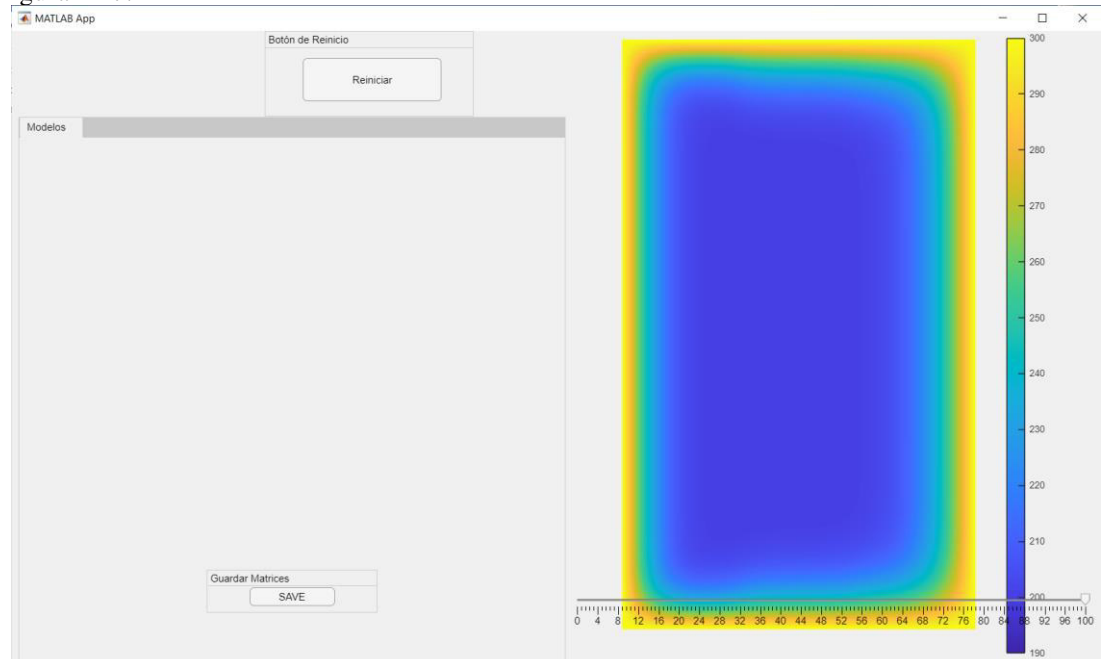

**Figura A17.** Resultado de la Simulación de la Pared Compuesta

#### 2.3. Cilindro Tubular

2.3.1. Dimensiones: Se colocan las dimensiones de radio externo y de radio interno del cilindro tubular y se oprime siguiente, además se muestra un cuadro informativo acerca de las limitaciones en el dimensionamiento de la pared como se muestra en la Figura A18.

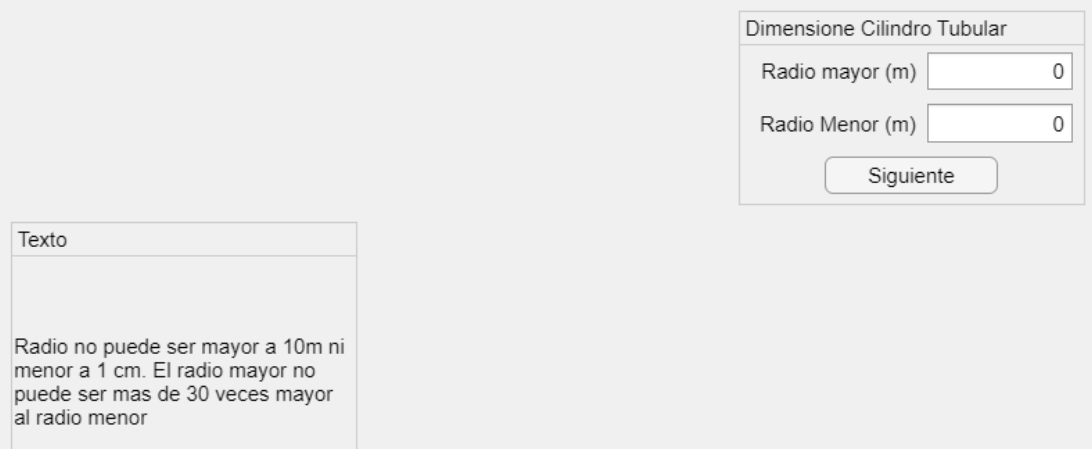

**Figura A18.** Dimensionamiento de la Pared Compuesta

2.3.2. Condiciones de Borde: En esta sección de muestra en la parte derecha la figura del cilindro tubular y en la parte izquierda el panel para colocar las condiciones de borde de cada uno de los bordes del cilindro tubular junto con un panel informativo como se muestra en la Figura A19, como se puede observar se puede escoger entre radiación, convección y temperatura constante para las condiciones de borde del cilindro tubular.

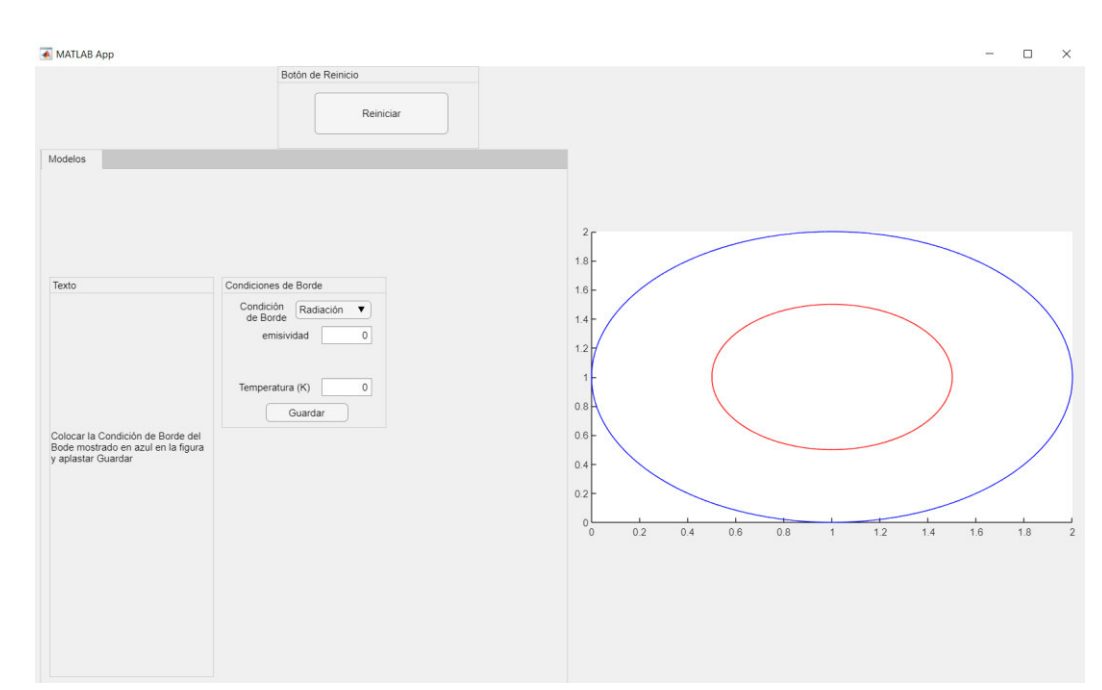

**Figura A19.** Selección de Condiciones de Borde en Cilindro Tubular

2.3.3. Selección de propiedades Termodinámicas: Al tener el cilindro Tubular un solo material únicamente se procede a colocar las propiedades del mismo y se oprime guardar como se muestra en la Figura A20.

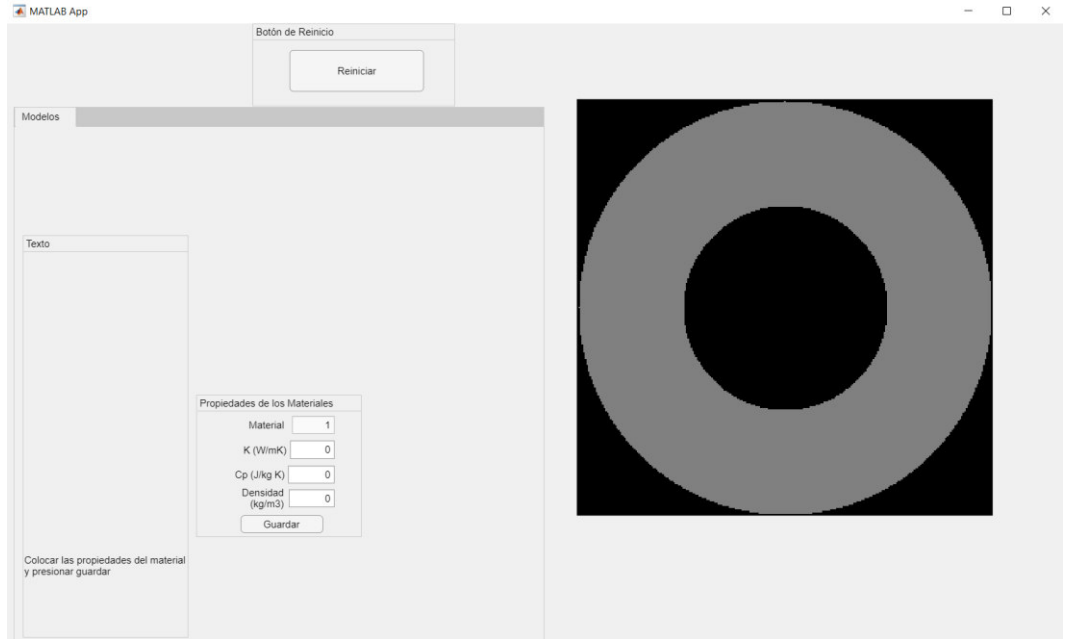

**Figura A20.** Definición de Propiedades Termodinámicas del Cilindro Tubular

2.3.4. Condiciones de simulación: En esta parte colocamos las condiciones de simulación como se muestra en la Figura A21, es decir el dominio temporal en el cual se realiza la transferencia de calor, el dt y la Temperatura del sólido en estado estable.

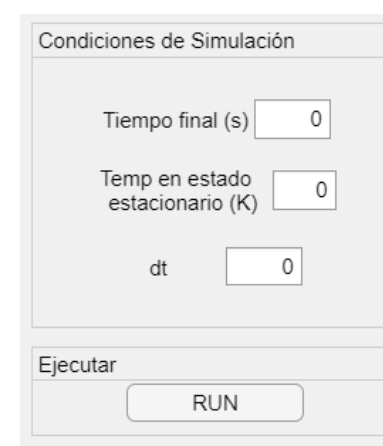

**Figura A21.** Definición de Condiciones de Simulación en Cilindro Tubular

2.3.5. Simulación: Finalmente se realiza la simulación y se obtiene una animación de la transferencia de calor en el tiempo, al finalizar la misma se muestra un control deslizante que permite seleccionar el tiempo en el cual se quiere ver la imagen del perfil de temperaturas y la opción de guardar los datos de los perfiles de temperaturas en el tiempo como archivo de texto como se muestra en la Figura A22.

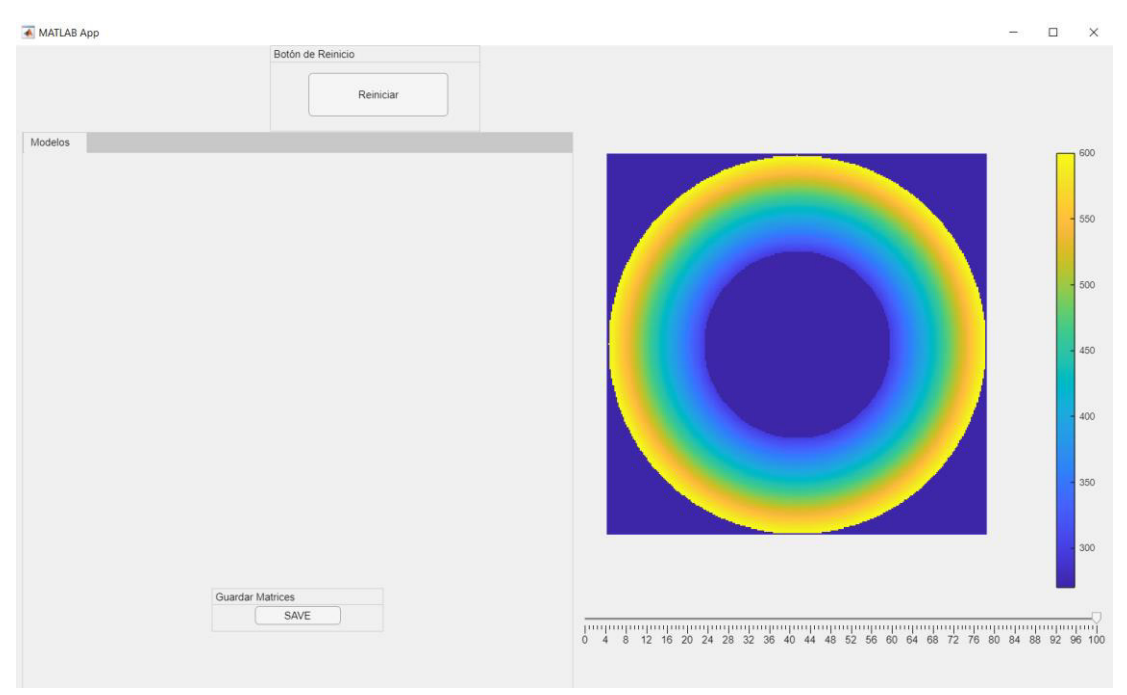

**Figura A22.** Resultado de la Simulación del Cilindro Tubular

3. Guardar Matrices: Para guardar las matrices con los perfiles de temperaturas finales e iniciales como archivos txt se oprime el botón SAVE, el cual guardará los archivos automáticamente en la carpeta en donde se encuentre el acceso directo del programa